*La guía electrónica del usuario comercializada está sujeta <sup>a</sup> los "Términos y condiciones de las guías de usuario de Nokia, del 7 de junio de 1998" ("Nokia User's Guides Terms and Conditions, 7th June, 1998".)*

# **Guía de usuario**

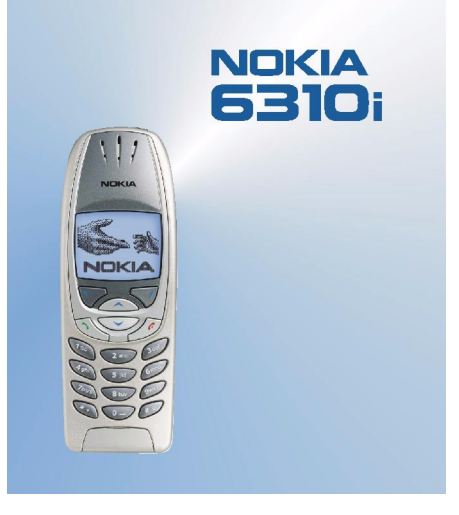

**9354234Edición 1**

#### DECLARACIÓN DE CONFORMIDAD

Nosotros, NOKIA CORPORATION, declaramos bajo nuestra única responsabilidad, que el producto NPL-1 se adapta a las condiciones dispuestas en la Normativa del consejo siguiente: 1999/5/EC. Existe una copia de la Declaración de conformidad disponible en la dirección http://www.nokia.com/phones/declaration\_of\_conformity/.

Copyright © Nokia Corporation 2002. Reservados todos los derechos.

Queda prohibida la reproducción, transferencia, distribución o almacenamiento de todo o parte del contenido de este documento bajo cualquier forma sin el consentimiento previo y por escrito de Nokia.

Nokia y Nokia Connecting People son marcas registradas de Nokia Corporation. El resto de productos y nombres de compañías aquí mencionados pueden ser marcas comerciales o registradas de sus respectivos propietarios.

Nokia tune es una marca de Nokia Corporation.

US Patent No 5818437 and other pending patents. T9 text input software Copyright (C) 1997-2002. Tegic Communications, Inc. All rights reserved.

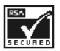

Includes RSA BSAFE cryptographic or security protocol software from RSA Security.

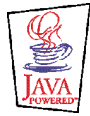

JavaTM and all Java-based marks are trademarks or registered trademarks of Sun Microsystems, Inc.

Nokia opera con una política de desarrollo continuo y se reserva el derecho a realizar modificaciones y mejoras en cualquiera de los productos descritos en este documento sin previo aviso.

Nokia no se responsabilizará bajo ninguna circunstancia de la pérdida de datos o ingresos ni de ningún daño especial, incidental, consecuente o indirecto, independientemente de cuál sea su causa.

El contenido del presente documento se suministra tal cual. Salvo que así lo exija la ley aplicable, no se ofrece ningún tipo de garantía, expresa o implícita, incluida, pero sin limitarse a, la garantía implícita de comerciabilidad y adecuación a un fin particular con respecto a la exactitud, fiabilidad y contenido de este documento. Nokia se reserva el derecho de revisar o retirar este documento en cualquier momento sin previo aviso.

La disponibilidad de productos concretos puede variar de una región a otra. Consulte con su distribuidor Nokia más cercano.

9354234/ Edición 1

# Índice

# Índice

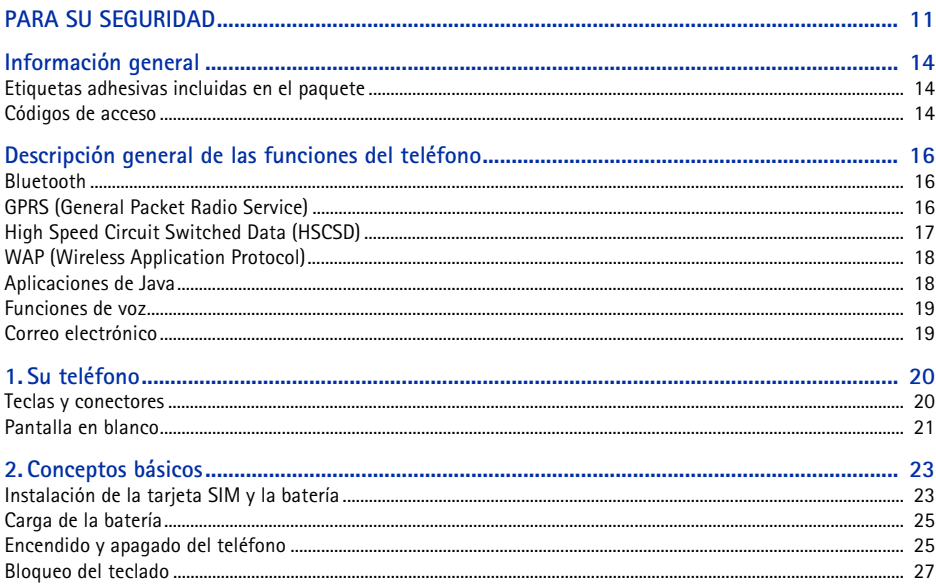

#### ©2002 Nokia Corporation. All rights reserved.  $\overline{4}$

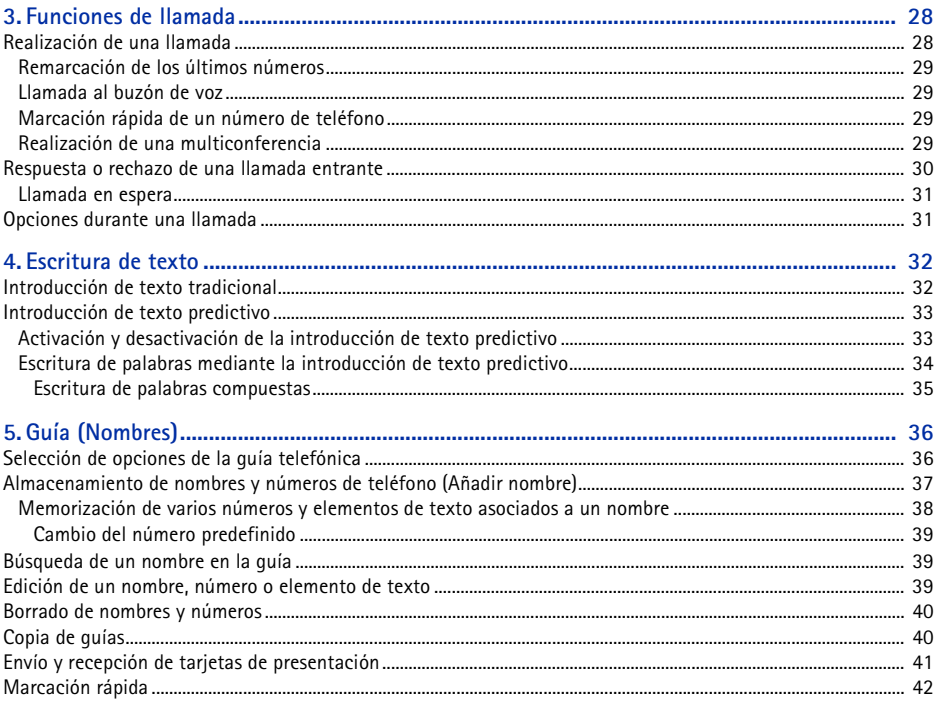

Índice

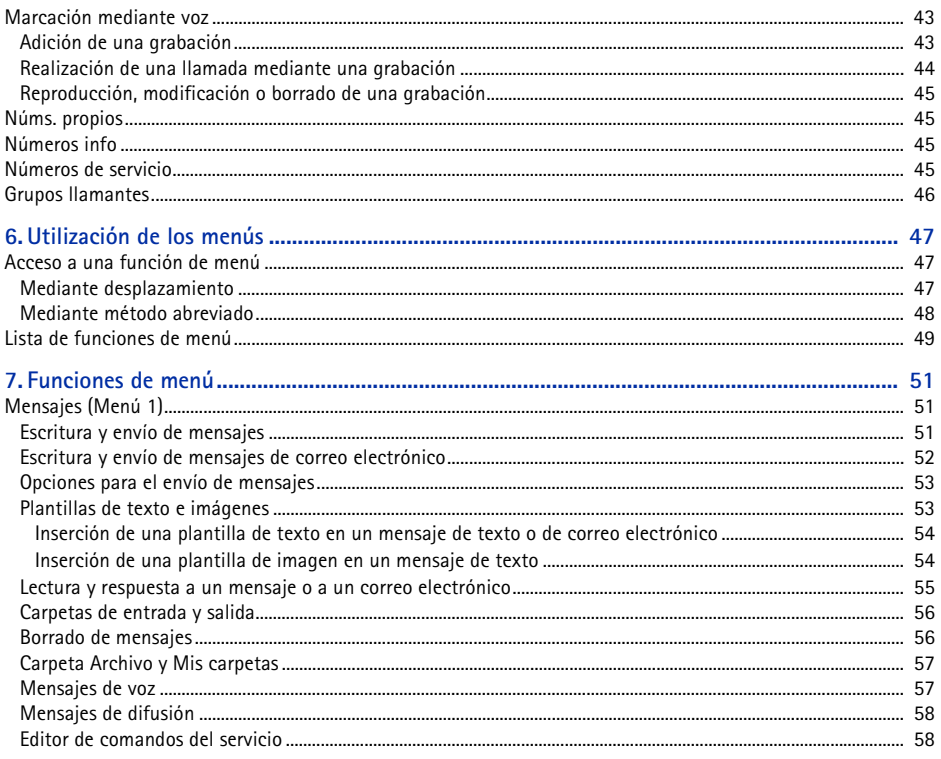

©2002 Nokia Corporation. All rights reserved.<br>|  $\boldsymbol{6}$ 

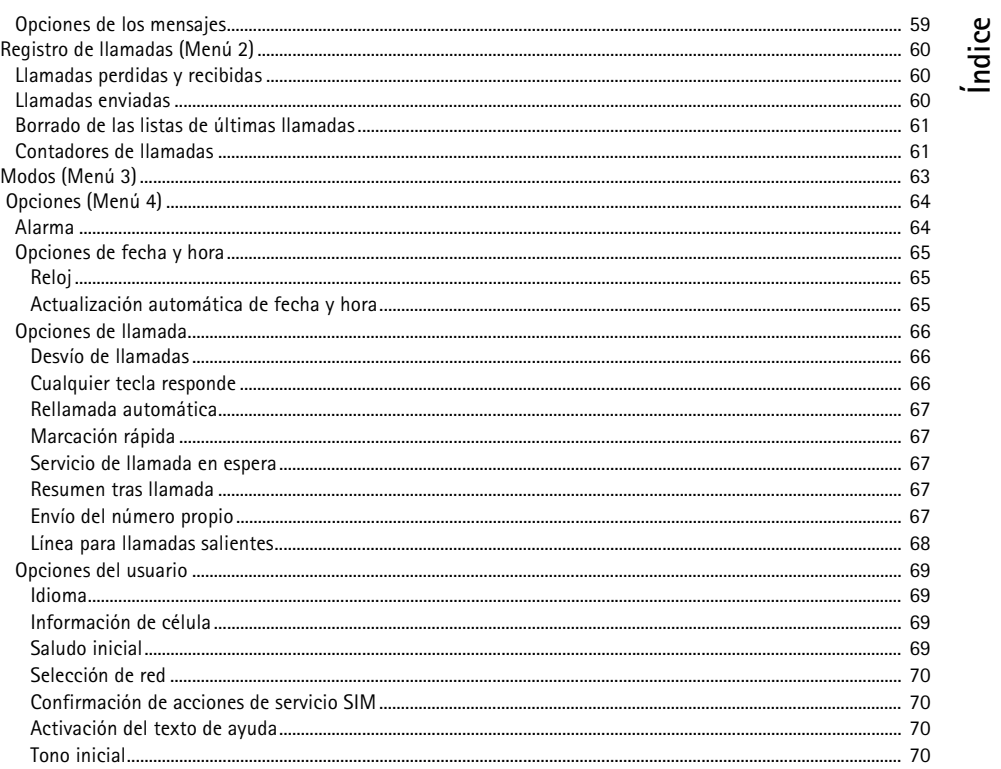

## $\begin{bmatrix} 7 \end{bmatrix}$ ©2002 Nokia Corporation. All rights reserved.

# Índice

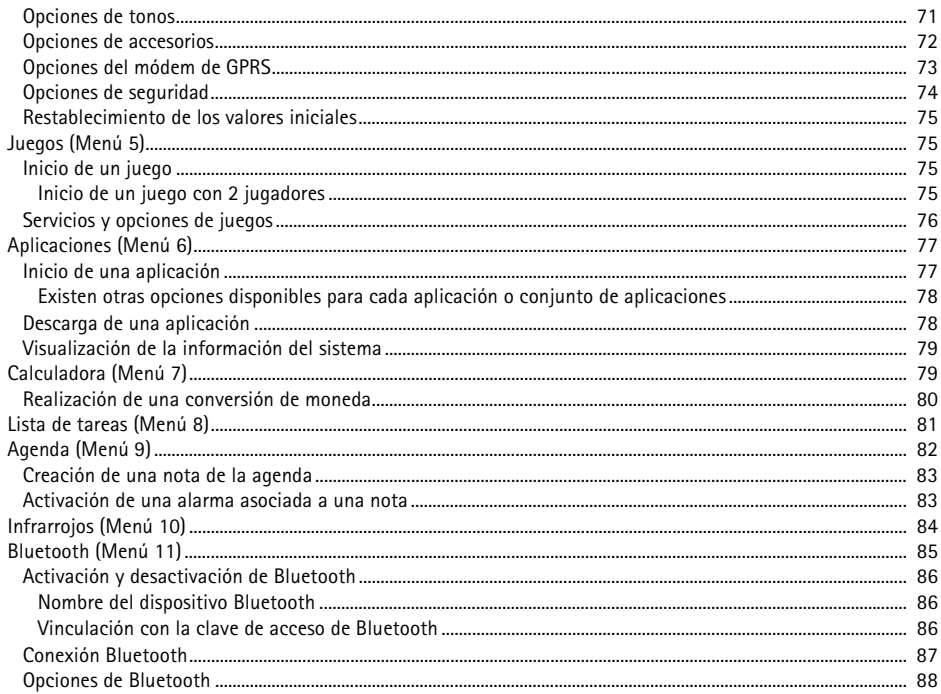

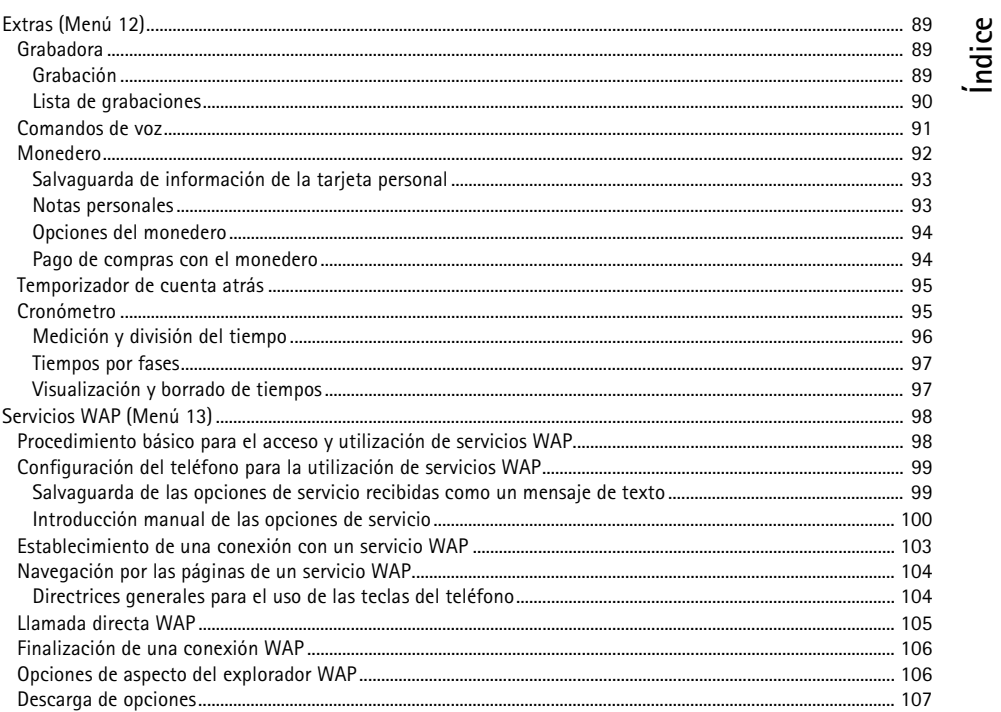

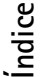

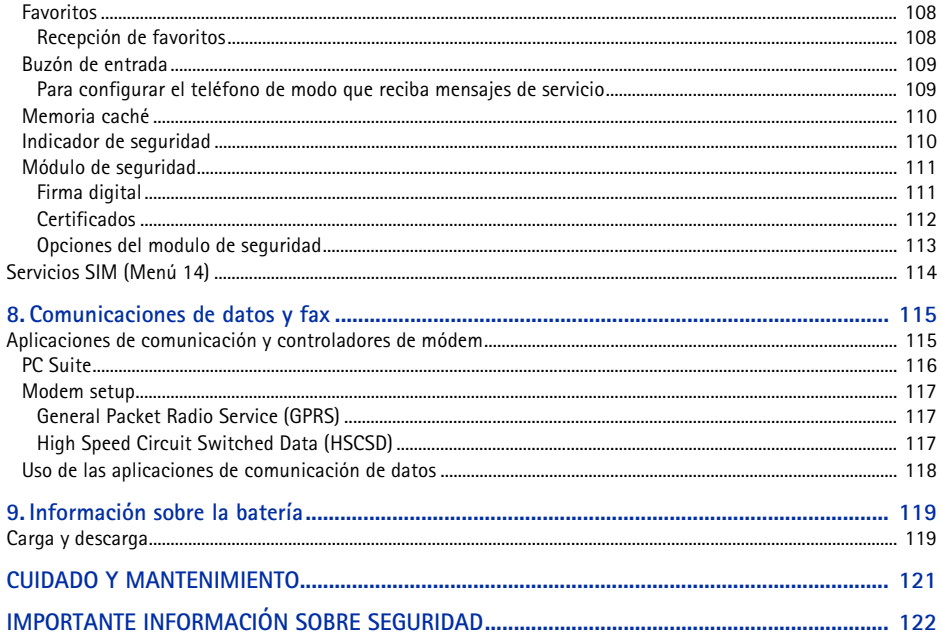

<span id="page-10-0"></span>**PARA SU SEGURIDAD**<br>Lea estas sencillas instrucciones. No respetar las normas puede ser peligroso o ilegal. En este manual encontrará<br>información más detallada.<br>No encienda el teléfono donde el uso de teléfonos móviles est

**V** 

**INTERFERENCIAS**Todos los teléfonos móviles pueden recibir interferencias que podrían afectar su rendimiento.

**APAGUE EL TELÉFONO EN LOS HOSPITALES** Siga todas las normativas existentes. Apague el teléfono cuando se encuentre cerca de un aparato médico.

**APAGUE EL TELÉFONO EN LOS AVIONES**El uso de dispositivos sin cables, como los teléfonos móviles, puede causar interferencias en los aviones.

**APAGUE EL TELÉFONO EN LAS GASOLINERAS**No utilice el teléfono en áreas de servicio. No lo utilice cerca de combustible o de productos químicos.

**APAGUE EL TELÉFONO CERCA DE MATERIALES EXPLOSIVOS**No utilice el teléfono en lugares donde se realicen explosiones. Observe las restricciones y siga todas las normativas existentes.

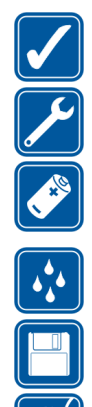

**UTILÍCELO RAZONABLEMENTE**Utilice el teléfono sólo en la posición normal. No toque la antena si no es necesario.

**SERVICIO TÉCNICO CUALIFICADO**

Únicamente debe instalar o reparar el equipo personal del servicio técnico cualificado.

**ACCESORIOS Y BATERÍAS**Utilice únicamente accesorios y baterías aprobados por el fabricante. No conecte productos que sean incompatibles.

**RESISTENCIA AL AGUA**Su teléfono no es resistente al agua. Manténgalo seco.

**COPIAS DE SEGURIDAD**Recuerde hacer copias de seguridad de todos los datos importantes.

#### **CONEXIÓN CON OTROS DISPOSITIVOS**

Si desea conectarse con otro dispositivo, antes lea la guía del usuario correspondiente para conocer con detalle las instrucciones de seguridad. No conecte productos que sean incompatibles.

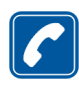

#### **LLAMADAS**

Asegúrese de que el teléfono está encendido y en servicio. Marque el número de teléfono, incluyendo el prefijo, y a continuación pulse  $\odot$ . Para finalizar una llamada, pulse  $\odot$ . Para responder a una Ilamada, pulse  $\left\langle \rightarrow\right\rangle$ 

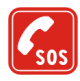

#### **LLAMADAS DE EMERGENCIA**

Asegúrese de que el teléfono está encendido y en servicio. Pulse  $\bigcirc$  tantas veces como sea preciso (por ejemplo, para salir de una llamada, para salir de un menú, etc.) para borrar la pantalla. Marque el número de emergencia y pulse  $\sum$ . Indique su ubicación. No interrumpa la llamada hasta que se le indique.

El teléfono móvil que se describe en esta guía ha sido aprobado para su uso en las redes GSM 900, GSM 1800 y GSM<br>1900.<br>Algunas funciones incluidas en esta guía se denominan Servicios de red. Se trata de servicios especiale

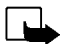

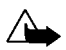

**Aviso:** Utilice únicamente las baterías, cargadores y accesorios aprobados por el fabricante del teléfono para este modelo determinado de teléfono. El uso de cualquier otro tipo anulará toda aprobación o garantía del teléfono, y puede resultar peligroso.

Para conocer la disponibilidad de los accesorios aprobados, póngase en contacto con su distribuidor.

Cuando desconecte el cable de alimentación de cualquier accesorio, sujete el enchufe y tire del mismo, no del cable.

# <span id="page-13-0"></span>**Información general**

#### <span id="page-13-1"></span>■**Etiquetas adhesivas incluidas en el paquete**

Las etiquetas adhesivas contienen información importante para el mantenimiento y asistencia al cliente.

Pegue la etiqueta adhesiva  $\boxed{B}$  en la tarjeta de garantía.

Pegue la etiqueta adhesiva  $\overline{A}$  en la Tarjeta de Invitación al Club Nokia que se adjunta con el paquete de venta.

# <span id="page-13-2"></span>■ **Códigos de acceso**

• **Código de seguridad (5 dígitos):** El código de seguridad se entrega con el teléfono y sirve para evitar su uso no autorizado. El código predefinido es 12345. Cámbielo en el menú *Opciones*, véase [Opciones de seguridad](#page-73-0) en la página [74](#page-73-0). Mantenga el nuevo código en un lugar secreto, seguro y alejado del teléfono.

Configure el teléfono para que solicite el código, véase [Opciones de seguridad](#page-73-0) en la página [74](#page-73-0).

• **Código PIN (de 4 a 8 dígitos):** El Número de identificación personal o Personal Identification Number (PIN) protege su tarjeta SIM del uso no autorizado. El código PIN suele facilitarse con la tarjeta SIM.

Configure el teléfono para que, al encenderlo, solicite el código PIN. Véase [Opciones de seguridad](#page-73-0) en la página [74](#page-73-0).

- 
- Código PIN2 (de 4 a 8 dígitos): El código PIN2, incluido en algunas tarjetas SIM, es necesario para<br>acceder a determinadas funciones, como los contadores de unidades de consumo.<br>Códigos PUK y PUK2 (8 dígitos): La Clave de

Si los códigos no se han entregado con la tarjeta SIM, póngase en contacto con su proveedor de servicios para solicitarlos.

- **Contraseña de restricciones**: Esta contraseña es necesaria al utilizar el *Servicio de restricción de llamadas*. Véase [Opciones de seguridad](#page-73-0) en la página [74](#page-73-0). Esta contraseña la facilita el proveedor de servicios.
- • **Código de monedero (de 4 a 10 dígitos):** El código de monedero es necesario para acceder a los servicios de monedero. Para obtener más información, véase [Monedero](#page-91-0) en la página [92](#page-91-0).
- • **PIN del módulo:** El PIN del módulo es necesario para acceder a la información contenida en el módulo de seguridad. El PIN del módulo se entrega con la tarjeta SIM si ésta contiene un módulo de seguridad.
- **PIN de firma:** El PIN de firma es necesario para la firma digital. El PIN de firma se entrega con la tarjeta SIM si ésta contiene un módulo de seguridad.

# <span id="page-15-0"></span>**Descripci ón general de las funciones del tel éfono**

El teléfono Nokia 6310i ofrece una gran variedad de funciones muy prácticas para su uso cotidiano, como son reloj, alarma, temporizador de cuenta atrás, juegos, calculadora, agenda y lista de tareas.

### <span id="page-15-1"></span>■ **Bluetooth**

Bluetooth es un sistema que permite conexiones inalámbricas entre dispositivos electrónicos entre los que existe una distancia máxima de 10 metros. La conexión entre dispositivos mediante la tecnología Bluetooth es gratuita. La conexión Bluetooth se puede utilizar para enviar tarjetas de visita, notas de agenda y faxes, o para realizar conexiones inalámbricas con accesorios Bluetooth compatibles.

En algunos países, pueden existir restricciones en cuanto al uso de dispositivos Bluetooth. Consulte con su distribuidor y con las autoridades locales.

Véase también [Bluetooth \(Menú 11\)](#page-84-0) en la página [85](#page-84-0).

#### <span id="page-15-2"></span>■**GPRS (General Packet Radio Service)**

La tecnología GPRS permite utilizar los teléfonos móviles para enviar y recibir datos a través de la red móvil. La tecnología GPRS consiste en un portador de datos que permite el acceso inalámbrico a redes de datos como Internet. Las aplicaciones que utilizan GPRS son WAP, el servicio de mensajería SMS y la marcación de GPRS (por ejemplo, Internet y correo electrónico).

- • Deberá suscribirse al servicio GPRS. Si desea obtener información sobre la disponibilidad del servicio GPRS o suscribirse a él, póngase en contacto con su operador de red o proveedor de servicios.
- • Deberá guardar la configuración de GPRS para las aplicaciones que utilizan GPRS. Véase [Configuración del teléfono para la utilización de servicios WAP](#page-98-0) en la página [99](#page-98-0). Consulte [Opciones de los mensajes](#page-58-0) en la página [59](#page-58-0).

Véase [Opciones del módem de GPRS](#page-72-0) en la página [73](#page-72-0) y [Comunicaciones de datos y fax](#page-114-0) en la página [115](#page-114-0).

#### **Precios de GPRS y de las aplicaciones**

Es necesario pagar una cuota tanto para la conexión GPRS activa como para las aplicaciones que utilizan GPRS, por ejemplo, el uso de servicios WAP, y el envío y recepción de mensajes SMC. Para obtener información más detallada sobre las cuotas, póngase en contacto con su operador de red o proveedor de servicios.

# <span id="page-16-0"></span>**High Speed Circuit Switched Data (HSCSD)**

**Para poder utilizar la tecnología GPRS:**<br> **Deberá suscripcives als evolvido GPRS** on exercitos CDRS os uscribirse a él, póngase en<br>
Si desea obtener información sobre la disponibilidad del servicios.<br> **Deberá guardar la c** El teléfono permite utilizar servicios de datos de alta velocidad GSM. Puede utilizar la funcionalidad de alta velocidad cuando el teléfono se encuentre conectado a un ordenador compatible mediante una conexión por infrarrojos, un cable o la tecnología Bluetooth, y cuando los controladores de módem compatibles con software de datos de alta velocidad estén instalados en el ordenador y seleccionados como módem activo.

Si desea obtener información sobre la disponibilidad de servicios de datos de alta velocidad o suscribirse a ellos, póngase en contacto con su operador de red o proveedor de servicios.

Véase también [Comunicaciones de datos y fax](#page-114-0) en la página [115](#page-114-0).

### <span id="page-17-0"></span>■ **WAP** (Wireless Application Protocol)

Es posible acceder a diferentes servicios WAP como banca, noticias, información sobre el tiempo y horarios de vuelos. Estos servicios están especialmente diseñados para teléfonos móviles y su mantenimiento corre a cargo de los proveedores de servicios WAP.

Para obtener información sobre disponibilidad, precios y tarifas de servicios WAP, póngase en contacto con su operador de red o con el proveedor del servicio que desea utilizar. Los proveedores de servicios también le indicarán cómo utilizar sus servicios.

Véase [Servicios WAP \(Menú 13\)](#page-97-0) en la página [98](#page-97-0).

### <span id="page-17-1"></span>■ **Aplicaciones de Java**

El teléfono admite Java e incluye algunas aplicaciones de Java que están específicamente diseñadas para teléfonos móviles. Puede descargar en su teléfono aplicaciones adicionales de hasta 30 kB desde un PC con Nokia Application Installer o con los servicios WAP, por ejemplo, desde el Club Nokia.

Véase [Aplicaciones \(Menú 6\)](#page-76-0) en la página [77](#page-76-0).

Para obtener más información acerca de las descargas, véase también [Servicios WAP \(Menú 13\)](#page-97-0) la página [98](#page-97-0).

<span id="page-18-0"></span>■ **Funciones de voz**<br>El teléfono ofrece las funciones de voz siguientes:

- • Marcación mediante voz: permite realizar una llamada mediante una grabación. Véase [Marcación](#page-42-0)  [mediante voz](#page-42-0) en la página [43](#page-42-0).
- • Comandos de voz: permiten activar determinadas funciones del teléfono que aparecen en el menú *Comandos de voz*. Véase [Comandos de voz](#page-90-0) en la página [91](#page-90-0).
- •Grabadora: permite realizar grabaciones de voz, véase [Grabadora](#page-88-1) en la página [89.](#page-88-1)

# <span id="page-18-1"></span>■ **Correo electrónico**

Puede utilizar el teléfono para enviar y recibir mensajes de correo electrónico.

Si desea obtener información sobre la disponibilidad del servicio de correo electrónico o suscribirse a él, póngase en contacto con su operador de red o proveedor de servicios.

Véase también [Escritura y envío de mensajes de correo electrónico](#page-51-0) en la página [52](#page-51-0).

# <span id="page-19-0"></span>**1. Su teléfono**

#### <span id="page-19-1"></span>■ **Teclas y conectores**

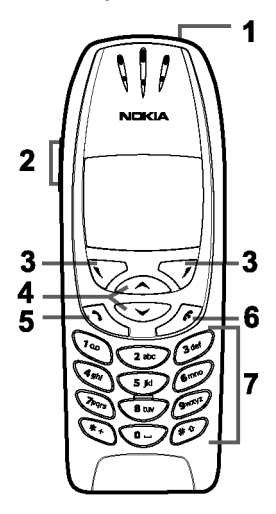

1.**Tecla de encendido**,

Enciende y apaga el teléfono.

Si se pulsa la tecla de encendido brevemente mientras el teléfono se encuentra en la guía telefónica o en las funciones de menú, o cuando el teclado está bloqueado, se iluminará la pantalla del teléfono durante 15 segundos aproximadamente.

2.**Teclas de volumen**

La tecla superior aumenta el volumen del auricular (y del kit manos libres portátil), mientras que la inferior lo disminuye.

3. Teclas de selección,  $\nabla$  y  $\nabla$ 

La función de estas teclas depende del texto informativo que aparece en pantalla encima de ellas, por ejemplo **Menú** y **Nombres**, cuando la pantalla está en blanco.

4. Teclas de desplazamiento,  $\bigtriangledown$  y  $\bigtriangleup$ 

Permiten desplazarse por los nombres, números de teléfono, menús y opciones.

- 5.  $\bigodot$  marca un número de teléfono y responde a una llamada. Cuando la pantalla está en blanco, muestra los últimos números marcados.
- ©2002 Nokia Corporation. All rights reserved. **20**
- 
- 6. <br>
T. C. Brinaliza una llamada activa. Permite salir de cualquier función.<br>
7. C. Brinará al buzón de voz.<br>
al buzón de voz.<br>  $\xrightarrow{(*)}$  y  $\xrightarrow{(*)}$  se utilizan para diversos fines en distintas funciones.<br>
1 Conector del c
	-
- 
- **2 -** Conector de kit manos libres portátil y de datos
- **3 -** Puerto de infrarrojos
- **4 -** Tecla de encendido

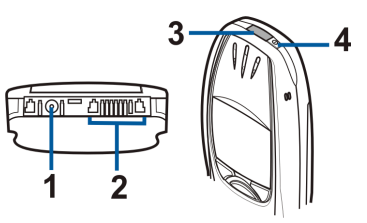

### <span id="page-20-0"></span>**Pantalla en blanco**

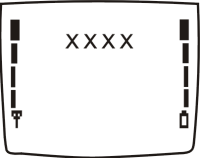

El teléfono se encuentra con la pantalla en blanco cuando está preparado para su uso y el usuario no ha introducido ningún carácter. Las teclas de selección cuando la pantalla está en blanco son **Menú** y **Nombres**.

- **xxxx**Indica en qué red celular se está utilizando el teléfono.
- Indica la intensidad de la señal de la red celular en su ubicación actual. Cuanto más alta es la Ψ barra, más intensa es la señal.
- Indica el nivel de carga de la batería. Cuanto más alta es la barra, más potencia hay en la Ō batería.

**Otros indicadores esenciales cuando la pantalla está en blanco:**

- 囨 Indica que ha recibido uno o varios mensajes de texto o con imágenes. Véase [Lectura y](#page-54-0)  [respuesta a un mensaje o a un correo electrónico](#page-54-0) en la página [55](#page-54-0).
- Indica que ha recibido uno o varios mensajes de voz. Véase [Mensajes de voz](#page-56-1) en la página [57](#page-56-1). QD.
- El teclado del teléfono está bloqueado. Véase [Bloqueo del teclado](#page-26-0) en la página [27](#page-26-0). еŴ
- El teléfono no sonará cuando se reciba una llamada entrante o un mensaje de texto si la  $\Delta \mathbf{r}$ opción *Aviso de llamada* está definida como *Ninguno* y *Tipo de aviso para mensajes* como *Ninguno*. Véase [Opciones de tonos](#page-70-0) en la página [71](#page-70-0).
- La alarma está definida como *Sí*. Véase [Alarma](#page-63-1) en la página [64](#page-63-1). ø.
- El temporizador de cuenta atrás está en funcionamiento. Véase [Temporizador de cuenta atrás](#page-94-0)   $\Omega$ en la página [95](#page-94-0).
- Todas las llamadas están desviadas a otro número, *Desvío de todas las llamadas de voz*. Si ᅩ dispone de dos líneas de teléfono, el indicador de desvío de la primera línea es  $\pm \pm$  y el de la segunda  $\triangle$  . Véase [Desvío de llamadas](#page-65-1) en la página [66](#page-65-1).
- Se han restringido las llamadas a un grupo cerrado de usuarios (servicio de red). Véase 'n. [Opciones de seguridad](#page-73-0) en la página [74](#page-73-0).
- $(60)$ Se encuentra activada la opción Bluetooth. Véase [Bluetooth \(Menú 11\)](#page-84-0) en la página [85](#page-84-0).

#### ©2002 Nokia Corporation. All rights reserved. **23**

<span id="page-22-1"></span>■ **Instalaci ón de la tarjeta SIM y la batería**

**ásicos**

Mantenga las tarjetas pequeñas SIM fuera del alcance de los niños.

- <span id="page-22-0"></span>**Conceptos básicos**<br> **Conceptos básicos**<br> **Conceptos de la tarjeta SIM y la batería**<br>
Mantenga las tarjetas pequeñas SIM fuera del alcance de los niños.<br> **Conceptos de la targeta SIM y sus contactos pueden dañarse fácilmen** • La tarjeta SIM y sus contactos pueden dañarse fácilmente con arañazos o dobleces, de modo que debe tener cuidado al manipularla, insertarla o extraerla del teléfono.
- Antes de instalar la tarjeta SIM, asegúrese siempre de que el teléfono está apagado; acto seguido, extraiga la batería.
- 1. Con la parte posterior del teléfono hacia arriba, pulse el botón de apertura (1). Extraiga la batería del teléfono deslizándola hacia fuera (2).

2. Deslice el compartimento de la tarjeta SIM (3) como se muestra en la ilustración.

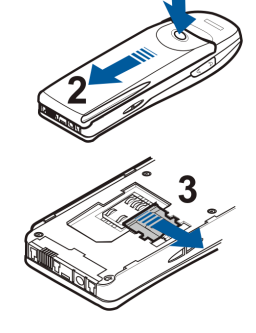

- 3. Inserte la tarjeta SIM en el teléfono (4). Asegúrese de que la tarjeta SIM se ha insertado correctamente y de que la zona de los contactos dorados se encuentra hacia abajo.
- 4. Deslice el compartimento sobre la tarjeta SIM para que ésta encaje en su sitio (5).

5. Coloque la batería en la parte posterior del teléfono (6) y deslícela hacia arriba hasta que encaje en su sitio (7).

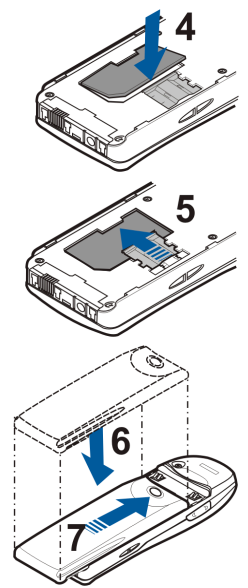

- 
- 2. Conecte el cargador a una toma de corriente alterna.

Si el teléfono está encendido, aparece brevemente el texto *Cargando la batería*. Si la batería está completamente descargada, pueden pasar varios minutos hasta que aparezca en pantalla el indicador de carga o hasta que se pueda realizar una llamada.

<span id="page-24-0"></span>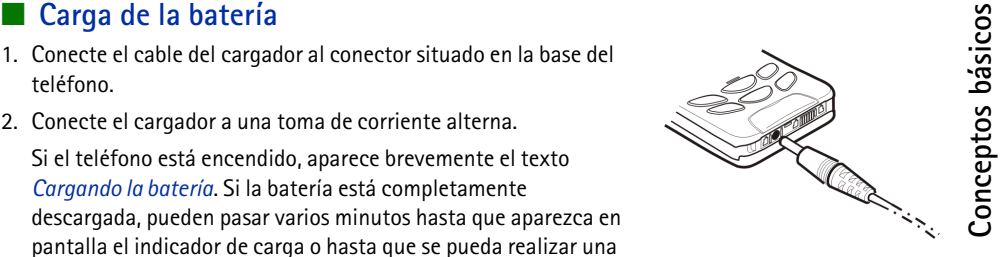

El teléfono se puede utilizar mientras el cargador se encuentra conectado.

El tiempo de carga depende de la batería y del cargador utilizados. Por ejemplo, la carga de la batería BPS-2 con el cargador ACP-12 tarda aproximadamente 1 hora y 40 minutos.

### <span id="page-24-1"></span>■ **Encendido y apagado del teléfono**

Mantenga pulsada la tecla de encendido  $\boxed{\mathbb{Q}}$ .

Tenga en cuenta que si aparece en pantalla *Tarjeta SIM no admitida* aún cuando la tarjeta SIM está perfectamente insertada, deberá ponerse en contacto con su operador de red o proveedor de servicios. El teléfono no admite tarjetas SIM de 5 voltios y es posible que necesite cambiar la tarjeta.

• Si el teléfono solicita un código PIN, introdúzcalo (aparecerá en pantalla como \*\*\*\*) y pulse **OK**.

Véase también *Petición del código PIN* en [Opciones de seguridad](#page-73-0) en la página [74](#page-73-0) y [Códigos de acceso](#page-13-2) en la página [14](#page-13-2).

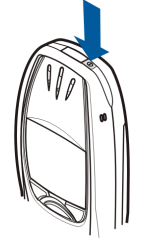

• Si el teléfono solicita un código de seguridad, introdúzcalo (aparecerá en pantalla como \*\*\*\*\*) y pulse **OK**.

Véase también [Códigos de acceso](#page-13-2) en la página [14](#page-13-2).

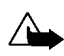

**Aviso:** No encienda el teléfono donde el uso de teléfonos móviles esté prohibido o si puede causar interferencias o comportar algún peligro.

CONSEJOS PARA EL FUNCIONAMIENTO ÓPTIMO DEL TELÉFONO: El teléfono tiene una antena incorporada. Al igual que ocurre con otros dispositivos de transmisión por radio, no toque la antena si no es necesario cuando el teléfono esté encendido. El contacto del cuerpo con la antena afecta a la calidad de la llamada y puede incrementar innecesariamente el nivel de potencia que necesita el teléfono para su funcionamiento. No tocar la antena durante una llamada optimiza el rendimiento de la antena y el tiempo de conversación del teléfono.

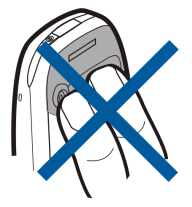

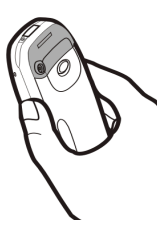

•**Bloqueo del teclado**

<span id="page-26-0"></span>**■ Bloqueo del teclado**<br>
Esta función bloquea el teclado para evitar que las teclas se pulsen de forma involuntaria.<br>
• Bloqueo del teclado<br>
Con la pantalla en blanco, pulse Menú y, a continuación,  $\begin{bmatrix} \bullet \\ \bullet \\ \bullet \end{bmatrix}$  Con la pantalla en blanco, pulse Menú y, a continuación, **antes de 1,5** segundos para bloquear el teclado.

Cuando el teclado está bloqueado, aparece **-0** en la parte superior de la pantalla.

• **Desbloqueo del teclado**

Pulse **Desblog.** y, a continuación,  $\widehat{\bullet}$  antes de 1,5 segundos para desbloquear el teclado.

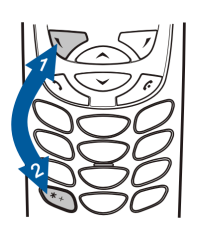

**Conceptos b**

•**Cuando el bloqueo está activado**

Para responder a una llamada, pulse  $\bigodot$ . Durante una llamada, el teléfono se puede utilizar normalmente. Al finalizar o rechazar la llamada, el teclado se bloqueará automáticamente.

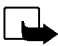

**Nota:** Cuando la opción teclado protegido está activada, pueden efectuarse llamadas al número de emergencia programado en el teléfono (por ejemplo, al 112 u otro número de emergencia oficial). Marque el número de emergencia y pulse  $\sum$ . El número sólo aparece después de teclear el último dígito.

# <span id="page-27-0"></span>**3. Funciones de llamada**

#### <span id="page-27-1"></span>■ **Realización de una llamada**

1. Introduzca el número de teléfono, incluido el prefijo. Para editar el número que aparece en pantalla, pulse  $\sum$  o  $\bigcirc$  para desplazar el cursor y Borrar para borrar el carácter situado a la izquierda de éste.

Para realizar una llamada internacional, pulse  $\left(\bullet\right)$  dos veces para introducir el prefijo internacional (el signo + sustituye al código de acceso internacional) y, a continuación, introduzca el código del país, el prefijo y el número de teléfono.

- 2. Pulse  $\sum$  para llamar al número.
- 3. Pulse  $\bigcirc$  o Colgar para finalizar la llamada o para cancelar el intento de llamada.

Cuando utilice el teléfono con el kit manos libres para coche, CARK-91, puede pasar de la modalidad de manos libres a la de privacidad desconectando el kit CARK-91 del teléfono. Para volver a la modalidad de manos libres, conecte el kit CARK-91 al teléfono.

#### **Realización de una llamada mediante la guía**

- 1. Véase [Búsqueda de un nombre en la guía](#page-38-1) en la página [39](#page-38-1).
- 2. Pulse  $\sum$  para llamar al número que aparece en pantalla.

<span id="page-28-0"></span>Remarcación de los últimos números<br>Con la pantalla en blanco, pulse  $\bigodot$ una vez para acceder a la lista de los últimos veinte números a<br>los que ha llamado o intentado llamar. Desplácese hasta el número o nombre que desee

<span id="page-28-1"></span>

#### <span id="page-28-2"></span>**Marcación rápida de un número de teléfono**

Si asigna un número a una de las teclas de marcación rápida, (desde  $\left(\frac{1}{2}m\right)$  hasta  $\left(\frac{1}{2}m\right)$ , podrá llamar a dicho número de una de estas formas:

- •Pulse la tecla de marcación rápida que desee y, a continuación,  $\odot$ .
- Si se encuentra activada la función *Marcación rápida*, mantenga pulsada una tecla de marcación rápida hasta que se inicie la llamada. Véase [Marcación rápida](#page-41-0) en la página [67](#page-66-1).

Véase también [Marcación rápida](#page-41-0) en la página [42](#page-41-0).

#### <span id="page-28-3"></span>**Realización de una multiconferencia**

Este servicio de red permite la participación de hasta seis personas en una multiconferencia.

- 1. Llame al primero de los participantes.
- 2. Para llamar a un nuevo participante, pulse **Opciones** y seleccione *Nueva llamada*.

- 3. Introduzca, o busque en la memoria, el número de teléfono del nuevo participante y pulse **Llamar**. La primera llamada queda en espera.
- 4. Cuando el nuevo participante responda a la llamada, incorpore al primer participante a la multiconferencia. Pulse **Opciones** y seleccione *Multiconferenc.*.
- 5. Para añadir un nuevo participante a la multiconferencia, repita los pasos del 2 al 4.
- 6. Para mantener una conversación privada con uno de los participantes:

Pulse **Opciones** y seleccione *En privado*. Desplácese hasta el participante deseado y pulse **OK**. Una vez que haya terminado su conversación privada, vuelva a la multiconferencia según se indica en el paso 4.

7. Para finalizar la multiconferencia, pulse  $\leq$ 

#### <span id="page-29-0"></span>■ **Respuesta o rechazo de una llamada entrante**

Pulse  $\bigodot$  para responder a la llamada entrante y  $\bigodot$  para finalizar la llamada.

Pulse  $\bigcirc$  para rechazar la llamada entrante.

Si pulsa **Silenciar**, sólo se silenciará la señal de llamada. A continuación, responda o rechace la llamada.

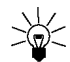

Sugerencia: Si la función *Desvío si ocupado* está activada para desviar las llamadas, por ejemplo al buzón de voz, el rechazo de una llamada entrante también desviará la llamada. Véase [Desvío de llamadas](#page-65-1) en la página [66](#page-65-1).

<span id="page-30-0"></span>Es posible responder a una llamada entrante mientras existe otra en curso si se encuentra activada la<br>
función *Servicio de llamada en espera*. Véase [Servicio de llamada en espera](#page-66-2) en la página [67](#page-66-2).<br>
Durante una llamada, pul

# <span id="page-30-1"></span>■ **Opciones durante una llamada**

Pulse **Opciones** durante una llamada para acceder a algunas de las opciones de servicio de la red que se enumeran a continuación (siempre que su proveedor de servicios u operador ofrezca dichas opciones para la llamada en curso):

*Silenciar micro* o *Micrófono*, *Colgar llamada*, *Colgar todas*, *Guía*, *Menú* y *Espera* o *Recuperar*, *Nueva llamada*, *Multiconferenc.*, *En privado*, *Responder* y *Rechazar*.

*Enviar DTMF* se utiliza para enviar cadenas de tonos DTMF, por ejemplo, contraseñas o números de cuentas bancarias. Introduzca la cadena de tonos DTMF o búsquela en la guía y pulse **OK**. Recuerde que puede introducir el carácter de espera w y el de pausa p pulsando repetidas veces la tecla  $\leftarrow$ .

*Conmutar* se utiliza para alternar entre la llamada activa y la que se encuentra en espera, *Transferir* para conectar una llamada en espera con una activa y desconectarse de ambas llamadas, y *Grabar* para iniciar la grabación de voz.

# <span id="page-31-0"></span>**4. Escritura de texto**

Puede introducir texto de dos formas distintas, bien con el método tradicional o con otro método denominado introducción de texto predictivo.

### <span id="page-31-1"></span>■ **Introducción de texto tradicional**

Cuando se escribe mediante la introducción de texto tradicional, el indicador  $\gg$  aparece en la parte superior izquierda de la pantalla.

• Pulse una tecla numérica, desde  $\sum_{n=1}^{\infty}$  hasta  $\sum_{n=1}^{\infty}$ , repetidas veces hasta que aparezca el carácter deseado. No todos los caracteres disponibles en una tecla numérica aparecen impresos en ella. Los caracteres disponibles dependen del idioma seleccionado en el menú *Idioma*. Véase [Idioma](#page-68-1) en la página [69](#page-68-1).

Para insertar un número, mantenga pulsada la tecla numérica correspondiente.

- Para cambiar entre el modo alfabético y el numérico, mantenga pulsada la tecla  $\ell^*$  . El modo numérico se indica mediante **123** en la parte superior de la pantalla.
- Si la siguiente letra que desea introducir se encuentra en la misma tecla que la que acaba de introducir, espere hasta que aparezca el cursor, o pulse  $\sum$  o  $\bigcirc$  y, a continuación, introduzca la letra.
- Si comete un error, pulse **Borrar** para borrar el carácter situado a la izquierda del cursor. Mantenga pulsada la tecla **Borrar** para borrar los caracteres de forma más rápida.

• Los signos de puntuación y los caracteres especiales más comunes se encuentran en la tecla<br>
numérica ( $\overline{2}$ ).<br>
Al pulsar ( $\overline{3}$ ), aparece una lista de caracteres especiales. Desplácese por la lista y pulse Utiliza

- 
- • Para cambiar entre mayúsculas y minúsculas, pulse . El símbolo **ABC** o **abc** que aparece en la parte superior de la pantalla indica el tipo de carácter seleccionado.
- Pulse  $\sum$  o  $\sum$  para mover el cursor a la derecha o a la izquierda, respectivamente.

## <span id="page-32-0"></span>■ **Introducción de texto predictivo**

Es posible introducir cualquier letra con sólo pulsar una tecla. La introducción de texto predictivo utiliza un diccionario incorporado, al que se pueden agregar nuevas palabras. Cuando el diccionario se llene, la palabra nueva sustituirá a la palabra más antigua. Al escribir mediante la introducción de texto predictivo, el indicador  $\frac{1}{2}$ aparece en la parte superior izquierda de la pantalla.

#### <span id="page-32-1"></span>**Activación y desactivación de la introducción de texto predictivo**

Cuando se disponga a escribir, pulse **Opciones** y seleccione *Diccionario*.

- Para desactivar la introducción de texto predictivo, seleccione *Sin diccionario*.
- Para activar la introducción de texto predictivo, seleccione un idioma disponible en la lista de opciones del diccionario. La introducción de texto predictivo sólo está disponible para los idiomas que aparecen en la lista.

**Sugerencia:** Para activar o desactivar de forma rápida la introducción de texto predictivo, pulse  $\overline{A^*}$  dos veces al escribir texto.

#### <span id="page-33-0"></span>**Escritura de palabras mediante la introducción de texto predictivo**

1. Empiece a escribir una palabra con las teclas que van desde  $\sum_{\text{def}}$  hasta  $\mathcal{O}^{\text{max}}$ . Para cada letra, pulse la tecla correspondiente una sola vez. La palabra cambia cada vez que se pulsa una tecla.

Por ejemplo, para escribir **Nokia** cuando se encuentra seleccionado el diccionario de inglés, pulse  $\sqrt{\binom{2}{1}}$ para introducir N,  $\sqrt{\binom{2}{1}}$ para la o,  $\sqrt{\binom{2}{1}}$ para la k,  $\sqrt{\binom{2}{1}}$ para la a:

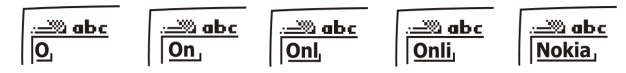

Además de las teclas numéricas, puede utilizar otras teclas del modo que se indica a continuación:

- Para borrar un carácter situado a la izquierda del cursor, pulse **Borrar**. Mantenga pulsada la tecla **Borrar** para borrar los caracteres de forma más rápida.
- Para alternar entre mayúsculas y minúsculas, pulse  $($ # $\bullet$ , y para alternar entre el modo alfabético y el numérico, mantenga pulsada la tecla  $(F^{\circ})$ .
- Para insertar un símbolo, mantenga pulsada la tecla  $\searrow$  . Como método alternativo, pulse **Opciones** y seleccione *Introd. símbolo*. Desplácese hasta el símbolo que desee y pulse **Utilizar**.

Para desplazarse más rápidamente por la lista, pulse  $(2 \text{ ab}$ ,  $(4 \text{ ab})$ ,  $(6 \text{ mb})$  o  $(8 \text{ lb}$  v, a continuación, pulse  $\overline{\mathbb{S}^{\mathbb{K}}}$  para seleccionar un carácter.

- Para insertar un número mientras el teléfono se encuentra en el modo alfabético, mantenga pulsada la tecla numérica correspondiente, o pulse **Opciones** y seleccione *Introducir nº*. Introduzca los números que desee y pulse **OK**.
- ©2002 Nokia Corporation. All rights reserved. **34**
- 
- Para insertar un nombre o un número de teléfono mediante su búsqueda en la guía, pulse<br>Opciones y seleccione *Insert. nombre* o *Introducir nº*.<br>• Para insertar una palabra, pulse Opciones y seleccione *Introd. palabra*
- 

Si la palabra no es correcta, dispone de las siguientes opciones:

- Pulse  $\textcolor{red}{\blacktriangleright}$  repetidas veces hasta que aparezca la palabra deseada y confírmela.
- Pulse **Opciones** y seleccione *Coincidencias*.

Si el carácter ? aparece detrás de la palabra, significará que la palabra que desea escribir no se encuentra en el diccionario. Para añadir la palabra al diccionario, pulse **Escribir**, introduzca la palabra (mediante la introducción de texto tradicional) y pulse **Guardar**. Cuando el diccionario se llene, la palabra nueva sustituirá a la palabra más antigua.

3. Comience a escribir la siguiente palabra.

#### <span id="page-34-0"></span>**Escritura de palabras compuestas**

Escriba la primera parte de la palabra y confírmela pulsando  $\sum$ . Escriba la última parte de la palabra compuesta y confírmela pulsando  $\textcircled{\tiny{1}}$ o $\textcircled{\tiny{2}}$ .

# <span id="page-35-0"></span>**5. Guía (Nombres)**

Es posible guardar nombres y números de teléfono en la memoria del teléfono (guía interna) o en la memoria de la tarjeta SIM (guía SIM).

- En la guía interna se pueden guardar hasta 500 nombres con números y notas de texto asociados a cada uno de ellos. La cantidad total de nombres que se pueden guardar depende de la longitud de los nombres, números y notas de texto.
- El teléfono admite tarjetas SIM en las que se pueden guardar hasta 250 nombres y números de teléfono. Los nombres y números guardados en la memoria de la tarjeta SIM se indican mediante el icono  $\Box$ .

# <span id="page-35-1"></span>■ **Selección de opciones de la guía telefónica**

- 1. Pulse **Nombres** y seleccione *Opciones*.
- 2. Seleccione *Selección de memoria* y elija una de las opciones siguientes:

*Teléfono y SIM* para utilizar nombres y números de ambas guías. Los nombres y números se guardarán en la memoria del teléfono.

*Teléfono* para utilizar la guía del teléfono.

*Tarjeta SIM* para utilizar la guía de la tarjeta SIM.
3. Seleccione *Tipo de presentación* y elija una de las opciones siguientes:<br> *Lista nombres* para que aparezcan tres nombres a la vez.<br> *Nombre y nº* para que aparezca un nombre y número de teléfono al mismo tiempo.<br>
4. pueden guardar aún.

### ■ Almacenamiento de nombres y números de teléfono (Añadir nombre)

Los nombres y números se guardarán en la memoria que se esté utilizando. Véase el apartado anterior Selección de opciones de la guía telefónica.

- 1. Pulse **Nombres** y seleccione *Añadir nombre*.
- 2. Introduzca el nombre y pulse **OK**. Véase [Escritura de texto](#page-31-0) en la página [32](#page-31-0).
- 3. Introduzca el número de teléfono y pulse **OK**. Para introducir los números, véase [Realización de una](#page-27-0)  [llamada](#page-27-0) en la página [28](#page-27-0).
- 4. Una vez guardados el nombre y el número, pulse **Hecho**.

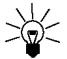

**Sugerencia**: Guardado rápido

Con la pantalla en blanco, introduzca el número de teléfono. Pulse **Opciones** y seleccione *Guardar*. Introduzca el nombre y pulse **OK**.

#### <span id="page-37-0"></span>**Memorización de varios números y elementos de texto asociados a un nombre**

Se pueden guardar hasta cinco números de teléfono y cuatro elementos de texto breves para cada nombre en la guía interna del teléfono. Los elementos de texto asociados a un nombre pueden ser la calle, la dirección de correo electrónico, una nota o una dirección Web.

El primer número guardado para un nombre se establece automáticamente como predefinido y aparece marcado con el icono  $\mathbf{E}$ . Cuando se selecciona un nombre de la guía, por ejemplo, para hacer una llamada, se utiliza el número predefinido, a no ser que se seleccione otro.

- 1. Asegúrese de que la memoria en uso es *Teléfono* o *Teléfono y SIM*. Véase [Selección de opciones de la](#page-35-0)  [guía telefónica](#page-35-0) en la página [36](#page-35-0).
- 2. Para acceder a la lista de nombres y números de teléfono, pulse  $\sum$  o  $\bigodot$  con la pantalla en blanco.
- 3. Desplácese hasta el nombre guardado en la guía interna del teléfono al que desee añadir un nuevo número o elemento de texto y pulse **Detalles**. (Si el nombre no está guardado en el teléfono, se le preguntará si desea guardarlo en él.)
- 4. Pulse **Opciones** y seleccione *Añadir número* o *Añadir detalle*.
- 5. Seleccione uno de los siguientes tipos de números y texto:

*General* es el tipo que se utiliza de forma predeterminada cuando no existe ningún otro tipo de número predefinido. Existen otros tipos de números como **□** *Móvil*, *● Domicilio*, <sup>■</sup> Oficina y ■ *Fax*.

Los tipos de texto son *Correo*, *Direcc. Web*, *Dir. postal* y *Nota*.

Para cambiar el tipo de número o texto, seleccione *Cambiar tipo* en la lista de opciones.

- 6. Introduzca el número o elemento de texto y pulse **OK** para guardarlo.
- 7. Pulse **Atrás** y, a continuación, **Salir** para volver a la pantalla en blanco.
- ©2002 Nokia Corporation. All rights reserved. **38**

Cambio del número predefinido<br>Pulse  $\sum$  o  $\sum$  con la pantalla en blanco, desplácese hasta el nombre que desee y pulse<br>Detalles. Desplácese hasta el número que va a establecer como predefinido. Pulse Opciones y<br>seleccione

### **Búsqueda de un nombre en la guía**

- 1. Pulse **Nombres** y seleccione *Buscar*.
- 2. Pulse **Lista** para acceder a la guía o introduzca el primer carácter, o primeros caracteres, del nombre que va a buscar y pulse **Buscar**. Aparecerán las coincidencias por encima de una ventana emergente.
- 3. Desplácese hasta el nombre deseado y pulse **Detalles**. Desplácese por la pantalla para ver los detalles del nombre seleccionado.

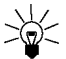

**Sugerencia:** Para buscar de forma rápida un nombre y número de teléfono, pulse  $\sum$  o con la pantalla en blanco. Introduzca la primera letra o primeras letras del nombre y desplácese hasta el nombre que desea buscar.

### ■ **Edición de un nombre, número o elemento de texto**

Busque el nombre (y número) que desea editar y pulse **Detalles**. Desplácese hasta el nombre, número o texto que desea editar y pulse **Opciones**. Seleccione *Editar nombre*, *Editar número* o *Editar detalle*, modifique el nombre, número o texto y pulse **OK**.

### ■ **Borrado de nombres y números**

#### Pulse **Nombres** y seleccione *Borrar*.

- Para borrar nombres y números de teléfono de uno en uno, seleccione *Uno por uno* y desplácese hasta el nombre (y número) que desee borrar. Pulse **Borrar** y, a continuación, **OK** para confirmar.
- • Para borrar todos los nombres y números de teléfono de la guía, seleccione *Borrar todo* y, a continuación, desplácese hasta la guía, *Del teléfono* o de la *Tarjeta SIM* y pulse **Borrar**. Pulse **OK** y confirme con el código de seguridad.

### ■ **Copia de guías**

Es posible copiar nombres y números de teléfono de la memoria del teléfono a la memoria de la tarjeta SIM, y viceversa.

- 1. Pulse **Nombres** y seleccione *Copiar*.
- 2. Seleccione de dónde a dónde desea realizar la copia, *Del teléfono a la tarjeta SIM* o *De la tarjeta SIM al teléfono*.
- 3. Seleccione *Uno por uno*, *Copiar todo* o *Núms. predef.*.

Si la copia se realiza del teléfono a la tarjeta SIM, aparecerá el texto *Núms. predef.*. Sólo se copiarán los números predefinidos.

Si selecciona *Uno por uno*, desplácese hasta el nombre que desea copiar y pulse **Copiar**.

4. Para indicar si desea conservar o borrar los nombres y números originales, seleccione *Conservar orig.* o *Mover original*.

Si selecciona *Copiar todo* o *Núms. predef.*, pulse **OK** cuando aparezca en pantalla *¿Comenzar a copiar?* o *Desplazando*.

■ Envío y recepción de tarjetas de presentación<br>
Es posible enviar y recibir información de contacto de una persona como si se tratara de una tarjeta de<br>
presentación mediante infrarrojos, Bluetooth o como un mensaje de t

Asegúrese de que el teléfono está preparado para recibir datos a través de su puerto de infrarrojos, véase [Infrarrojos \(Menú 10\)](#page-83-0) en la página [84](#page-83-0), o mediante una conexión Bluetooth (deberá activar la conexión Bluetooth en el teléfono, véase [Activación y desactivación de Bluetooth](#page-85-0) en la página [86](#page-85-0)). El usuario del otro teléfono podrá enviar el nombre y el número de teléfono a través del mismo medio.

Cuando reciba una tarjeta de presentación vía infrarrojos, Bluetooth o como un mensaje de texto, pulse **Mostrar**. Pulse **Opciones** y seleccione *Guardar* para guardar la tarjeta de presentación en la memoria del teléfono o *Descartar* para eliminarla.

#### •**Envío de una tarjeta de presentación**

Utilizando el puerto de infrarrojos del teléfono o la tecnología Bluetooth, puede enviar información de contacto de una persona como una tarjeta de presentación a un teléfono compatible o a cualquier otro dispositivo portátil compatible con el estándar vCard.

- 1. Busque en la guía el nombre y número de teléfono que desea enviar, pulse **Opciones** y seleccione *Enviar tarjeta*.
- 2. Para enviar la tarjeta de presentación por infrarrojos, asegúrese de que el otro teléfono o PC está configurado para recibir datos a través de su puerto de infrarrojos y seleccione *Vía infrarrojos*.

Para enviar la tarjeta de presentación mediante una conexión Bluetooth, seleccione *Vía Bluetooth*. Bluetooth se activa automáticamente en el teléfono. Para obtener más información, véase [Activación y desactivación de Bluetooth](#page-85-0).

Para enviar la tarjeta de presentación como un mensaje de texto, seleccione *Vía SMC*.

### ■ **Marcación rápida**

Para realizar una llamada utilizando las teclas de marcación rápida, véase [Marcación rápida de un](#page-28-0)  [número de teléfono](#page-28-0) en la página [29](#page-28-0).

#### **Asignación de un número a una tecla de marcación rápida**

Pulse **Nombres** y seleccione *Marc. rápida*. Desplácese hasta el número de la tecla de marcación rápida que desee y pulse **Asignar**. Si la tecla ya tiene asignado un número, pulse **Opciones** para ver, cambiar o borrar el número asignado.

Pulse **Buscar** y seleccione en primer lugar el nombre y, después, el número que desee asignar.

**El Marcación mediante voz**<br>Es posible realizar una llamada telefónica pronunciando una grabación asociada a un número de<br>teléfono. Puede añadir un máximo de diez grabaciones. Cualquier palabra o palabras como, por<br>ejemplo

- Los identificadores de voz son independientes del idioma. Sí distinguen, en cambio, la voz de la persona que habla.
- •Los identificadores de voz son sensibles al ruido de fondo. Grábelos y realice llamadas en entornos silenciosos.
- • Al grabar un identificador de voz o realizar una llamada mediante un identificador, sujete el teléfono en la posición habitual, junto al oído.
- •No se aceptan nombres muy cortos. Utilice nombres largos y evite nombres parecidos para números diferentes.

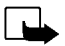

**Nota:** Debe pronunciar el nombre exactamente como lo pronunció cuando lo grabó. Esto puede resultar difícil, por ejemplo, en entornos ruidosos o durante una situación de urgencia, por lo que no debería confiar únicamente en la marcación mediante voz en todos los casos.

### **Adición de una grabación**

Guarde o copie en la memoria del teléfono los nombres y números de teléfono a los que desea añadir una grabación.

También pueden añadirse grabaciones a los nombres guardados en la tarjeta SIM, pero si la sustituye por una nueva, deberá borrar todas las grabaciones antiguas para añadir otras nuevas.

- 1. Con la pantalla en blanco, pulse  $\bigotimes$  o  $\bigotimes$ .
- 2. Desplácese hasta el nombre al que desea añadir una grabación y pulse **Detalles**. Desplácese hasta el número de teléfono que desee y pulse **Opciones**.
- 3. Seleccione *Añadir grabac.*.
- 4. Pulse **Iniciar** y pronuncie con claridad la palabra o palabras que desee grabar. Una vez realizado el proceso, el teléfono reproduce la grabación.
- 5. Si la grabación se ha guardado de forma satisfactoria, aparece el texto *Grabación guardada*, se escucha un pitido y aparece el símbolo  $\bigoplus$  detrás del número de teléfono al que se ha añadido la grabación.

### **Realización de una llamada mediante una grabación**

Cuando una aplicación que utiliza la conexión GPRS se encuentra en proceso de envío o recepción de datos, no es posible realizar una llamada utilizando la marcación mediante voz. Para realizar una llamada mediante una grabación, cierre la aplicación que está utilizando la conexión GPRS.

- 1. Con la pantalla en blanco, mantenga pulsada la tecla de disminución del volumen o la tecla **Nombres**. Se escucha un tono breve y aparece el texto *Por favor, hable ahora*.
- 2. Pronuncie la grabación con claridad.
- 3. El teléfono reproduce la grabación reconocida y, transcurridos 1,5 segundos, marca el número asociado con ella.

Si utiliza el kit manos libres portátil, mantenga pulsada la tecla correspondiente para iniciar la marcación mediante voz.

**Reproducción, modificación o borrado de una grabación<br>
Pulse Nombres y seleccione** *Grabaciones***. Desplácese hasta el nombre asociado con la grabación que<br>
desee y pulse Opciones.<br>
• Para reproducir la grabación, seleccion** 

- 
- 
- •Para modificar la grabación, seleccione *Modificar*. Pulse **Iniciar** para añadir la nueva grabación.

### ■ **Núms. propios**

Si su tarjeta SIM lo admite, el teléfono almacena automáticamente el número de teléfono de la tarjeta SIM.

Pulse **Nombres** y seleccione *Núms. propios* para que aparezca el número.

### ■ **Números info**

Puede llamar a los números de información de su proveedor de servicios si están incluidos en la tarjeta SIM.

Pulse Nombres y seleccione *Números info*. Desplácese hasta un número de servicio y pulse  $\bigotimes$ para llamar.

### ■ **Números de servicio**

Puede llamar a los números de servicio de su proveedor de servicios si están incluidos en la tarjeta SIM. Pulse Nombres y seleccione *Núms. servicio*. Desplácese hasta un número de servicio y pulse  $\leftarrow$  para llamar.

### ■ **Grupos llamantes**

Los nombres y números de teléfono guardados en la guía se pueden organizar en grupos llamantes. El teléfono se puede configurar de modo que suene una señal de llamada específica y aparezca en pantalla un gráfico seleccionado al recibir una llamada de un número de teléfono perteneciente a un determinado grupo llamante. Véase la información que aparece a continuación. Para configurar el teléfono de modo que sólo suene al recibir llamadas de los números de teléfono pertenecientes a un grupo llamante seleccionado, véase *Aviso acústico para* en la sección [Opciones de tonos](#page-70-0) de la página [71](#page-70-0).

Pulse **Nombres**, seleccione *Grupos llamant.* y, a continuación, el grupo llamante que desee. Seleccione

- *Nombre de grupo*, introduzca un nuevo nombre para el grupo llamante y pulse **OK**.
- *Señal llamada de grupo*, desplácese hasta la señal de llamada que desee definir para el grupo y pulse **OK**. *Predefinida* es la señal de llamada seleccionada para el modo activo en ese momento.
- *Logotipo de grupo* y seleccione *Sí* para que el teléfono muestre el logotipo del grupo, *No* para que no lo muestre, *Ver* para ver el logotipo o *Enviar logotipo* para enviar el logotipo como mensaje de texto siempre que la red admita este servicio.
- • *Miembros*. Para añadir un nombre al grupo llamante, pulse **OK** cuando aparezca *Añadir nombre*. Si ya ha añadido nombres y números al grupo, pulse **Opciones**, desplácese hasta *Añadir nombre* y pulse **OK**. Desplácese hasta el nombre que desee añadir al grupo y pulse **Añadir**.

Para borrar un nombre de un grupo llamante, desplácese hasta el nombre que desee borrar y pulse **Opciones**. Pulse **OK** cuando aparezca *Supr. nombre*.

## <span id="page-46-0"></span>**ón de los menús**

**El teléfono ofrece una amplia gama de funciones que se agrupan en menús y submenús. La mayoría de las funciones de menú van acompañadas de un breve texto de ayuda. Para ver el texto de ayuda, desplácese hasta la función d** El teléfono ofrece una amplia gama de funciones que se agrupan en menús y submenús. La mayoría de las funciones de menú van acompañadas de un breve texto de ayuda. Para ver el texto de ayuda, desplácese hasta la función de menú que desee y espere 15 segundos. Para salir del texto de ayuda, pulse **Atrás**. Véase [Activación del texto de ayuda](#page-69-0) en la página [70](#page-69-0).

### ■ **Acceso a una función de menú**

#### **Mediante desplazamiento**

- 1. Para acceder al menú, pulse **Menú**.
- 2. Desplácese por el menú y seleccione, por ejemplo, *Opciones* pulsando **Selecc.**.
- 3. Si el menú contiene submenús, seleccione el que desee, por ejemplo *Opciones de llamada*.
- 4. Si el submenú seleccionado contiene a su vez otros submenús, repita el paso 3. Seleccione el siguiente submenú, por ejemplo *Cualquier tecla responde*.
- 5. Seleccione la opción que desee.
- 6. Pulse **Atrás** para volver al nivel de menú anterior y **Salir** para salir del menú.

#### **Mediante método abreviado**

Los menús, submenús y opciones están numerados y se puede acceder a ellos mediante sus números de método abreviado. El número del método abreviado aparece en la parte superior derecha de la pantalla.

Para acceder al menú, pulse **Menú**. Escriba con rapidez, antes de dos segundos, el número de índice de la función de menú a la que desee acceder.

Por ejemplo, para activar la función *Cualquier tecla responde*, es decir, para definirla como *Sí*, pulse  $M$ enú,  $4$ <sup>ghi</sup>),  $3$ def),  $2$ <sup>abc</sup>)  $\sqrt{1}$ 

### **<sup>ú</sup>**■ **<sup>s</sup>Lista de funciones de menú**

#### **1. Mensajes**

- 1. Escribir mensaje
- 2. Escribir correo electrónico
- 3. Buzón de entrada
- 4. Buzón de salida
- 5. Archivo
- 6. Plantillas
- 7. Mis carpetas
- 8. Borrar mensajes
- 9. Mensajes de voz
- 10.Mensajes de difusión
- 11.Editor de comandos del servicio
- 12.Opciones de los mensajes

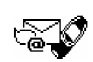

- **2. Reg. llamadas**
	- 1. Llamadas perdidas
	- 2. Llamadas recibidas
	- 3. Llamadas enviadas
	- 4. Borrar las listas de llamadas
	- 5. Duración de la llamada
	- 6. Contadores de consumo
	- 7. Contador de datos de GPRS
	- 8. Contador de conexión de GPRS
- **3. Modos**
	- 1. Normal
	- 2. Silencio
	- 3. Reunión
	- 4. Muy alto
	- 5. Busca

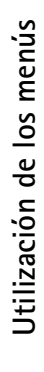

#### **4. Opciones**

- 1. Alarma
- 2. Opciones de hora
- 3. Opciones de llamada
- 4. Opciones del usuario
- 5. Opciones de tonos
- 6. Opciones de accesorios<sup>1</sup>
- 7. Opciones del módem de GPRS
- 8. Opciones de seguridad
- 9. Restablecer los valores iniciales
- **5. Juegos**
- **6. Aplicaciones**
- **7. Calculadora**
- **8. Lista tareas**
- **9. Agenda**

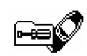

- **10.Infrarrojos**
- **11.Bluetooth**
- **12.Extras**
	- 1. Grabadora
	- 2. Comandos de voz
	- 3. Monedero
	- 4. Temporizador de cuenta atrás
	- 5. Cronómetro

#### **13.Servicios**

- 1. Inicio
- 2. Favoritos
- 3. Buzón entrada
- 4. Opciones
- 5. Ir a dirección
- 6. Borrar la caché
- **14.Servicios SIM<sup>2</sup>**

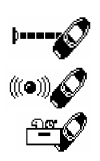

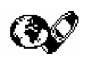

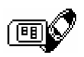

2. Sólo aparece si la tarjeta SIM lo admite. El nombre y contenido varían dependiendo de la tarjeta SIM.

©2002 Nokia Corporation. All rights reserved. **50**

<sup>1.</sup> Sólo aparece si se ha conectado alguno de los accesorios al teléfono.

# **7.** Funciones de menú

### ■ **Mensajes (Menú 1)**

**Funciones de menú<br>
Mensajes (Menú 1)**<br>
Con este menú, puede leer, escribir, y enviar mensajes de texto y con imágenes, así<br>
como guardar sus propios mensajes. Todos los mensajes guardados en la memoria de<br>
Para enviar cua Con este menú, puede leer, escribir, y enviar mensajes de texto y con imágenes, así como guardar sus propios mensajes. Todos los mensajes guardados en la memoria de mensajes del teléfono están organizados en carpetas.

Para enviar cualquier mensaje de texto o con imágenes, deberá guardar previamente el número del centro de mensajes. Véase [Opciones de los mensajes](#page-58-0) en la página [59](#page-58-0).

#### **Escritura y envío de mensajes**

Se pueden escribir y enviar mensajes de texto de 160 caracteres como máximo,

- 1. Pulse **Menú**, seleccione *Mensajes* y, a continuación, *Escribir mensaje*.
- 2. Escriba un mensaje. Véase [Escritura de texto](#page-31-0) en la página [32](#page-31-0).

Véase también [Inserción de una plantilla de texto en un mensaje de texto o de correo electrónico](#page-53-0) en la página [54](#page-53-0) e [Inserción de una plantilla de imagen en un mensaje de texto](#page-53-1) en la página [54](#page-53-1).

- 3. Para enviar el mensaje, pulse **Opciones** y seleccione *Enviar*.
- 4. Introduzca el número de teléfono del destinatario y pulse **OK** para enviar el mensaje o busque el número de teléfono en la guía. Pulse **OK** para enviar el mensaje.

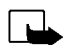

**Nota:** Cuando envíe mensajes a través del servicio de red SMS, puede que el teléfono muestre el texto "*Mensaje enviado*". Esto indica que su teléfono ha enviado el mensaje al número del centro de mensajes programado en el teléfono. No significa que el mensaje se haya recibido en el destinatario deseado. Si desea información más detallada acerca de los servicios SMS, consulte a su proveedor de servicio.

#### **Escritura y envío de mensajes de correo electrónico**

Se pueden escribir y editar mensajes de correo electrónico de 160 caracteres como máximo. Para almacenar las direcciones de correo electrónico en la guía del teléfono, véase [Memorización de varios](#page-37-0)  [números y elementos de texto asociados a un nombre](#page-37-0) en la página [38](#page-37-0).

- 1. Pulse **Menú**, seleccione *Mensajes* y, a continuación, *Escribir correo electrónico*.
- 2. Introduzca la dirección de correo electrónico o búsquela en la guía. Pulse **OK** para aceptar.
- 3. Introduzca el asunto o deje el campo de datos en blanco y pulse **OK** para aceptar.
- 4. Escriba el mensaje de correo electrónico. Véase [Escritura de texto](#page-31-0) en la página [32](#page-31-0). Véase también [Inserción de una plantilla de texto en un mensaje de texto o de correo electrónico](#page-53-0) en la página [54](#page-53-0).

No es posible insertar una plantilla de imagen.

- 5. Para enviar el mensaje, pulse **Opciones** y seleccione *Enviar correo*.
- 6. Si se le solicita, introduzca el número de servicio del servidor de correo electrónico y pulse **OK** para enviar el mensaje.

Siempre se le pedirá el número de servicio del servidor de correo electrónico a menos que haya introducido el número con anterioridad en las opciones de mensajes. Véase [Opciones de los](#page-58-0)  [mensajes](#page-58-0) en la página [59](#page-58-0).

El número de servicio del servidor de correo electrónico depende del operador de red local o del proveedor de servicios.

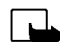

**Nota:** Cuando envíe mensajes de correo electrónico a través del servicio de red SMS, puede que el teléfono muestre el texto "*Mensaje enviado*". Esto indica que su teléfono ha enviado el mensaje de correo electrónico al servidor correspondiente. No significa que el mensaje de correo se haya recibido en el destinatario deseado. Si desea información más detallada acerca de los servicios de correo electrónico, consulte a su proveedor de servicio.

Cuando haya escrito el mensaje, pulse **Opciones** y seleccione *Opciones envío*.

- • Para enviar un mensaje a varios destinatarios, seleccione *Enviar a varios*. Cuando haya enviado el mensaje a todos los destinatarios que desee, pulse **Hecho**.
- **Funciones para el envío de mensajes<br>
Cuando haya escrito el mensaje, pulse Opciones y seleccione** *Opciones envío***.<br>
 Para enviar un mensaje a varios destinatarios, seleccione** *Enviar a varios***. Cuando haya enviado el<br>** • Para enviar un mensaje utilizando un modo de mensaje, seleccione *Modo de envío* y, a continuación, el modo que desee utilizar.

Por ejemplo, si selecciona un modo definido como transmisión de correo electrónico, introduzca o busque en la guía la dirección de correo electrónico del destinatario y pulse **OK**. Introduzca el número de servicio de correo electrónico y seleccione *Aceptar* para enviar el mensaje.

Para definir un modo de mensaje, véase [Opciones de los mensajes](#page-58-0) en la página [59](#page-58-0).

• Para enviar un mensaje a varios destinatarios o utilizar un modo de mensajes, seleccione *Opcs. reenvío* y, a continuación, *Enviar a varios* o *Modo de envío*.

#### **Plantillas de texto e imágenes**

Pulse **Menú**, seleccione *Mensajes* y, a continuación, seleccione *Plantillas*. Aparecerá la lista de plantillas de texto, indicadas con el símbolo  $\Xi$ , y de imágenes, indicadas con  $\blacksquare$ .

El teléfono contiene 10 plantillas de mensajes con imágenes. También se pueden guardar nuevas imágenes en la carpeta *Plantillas*. Existen más imágenes disponibles en la página Web de Nokia, http:// www.club.nokia.com.

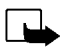

**Nota:** Esta función puede utilizarse únicamente si la facilita su operador de red o proveedor de servicio. Sólo los teléfonos que ofrecen la función de mensajes con imágenes pueden recibir y mostrar mensajes con imágenes.

- Cada mensaje con imágenes consta de varios mensajes de texto. Por lo tanto, el envío de un mensaje con imágenes puede costar más que el envío de un mensaje de texto.
- Debido a que los mensajes con imágenes se guardan en la memoria del teléfono, no podrá verlos si utiliza la tarjeta SIM con otro teléfono.

#### <span id="page-53-0"></span>**Inserción de una plantilla de texto en un mensaje de texto o de correo electrónico**

Al escribir o responder a un mensaje, pulse **Opciones**. Seleccione *Usar plantilla* y elija la plantilla que desee insertar.

#### <span id="page-53-1"></span>**Inserción de una plantilla de imagen en un mensaje de texto**

Al escribir o responder a un mensaje de texto, pulse **Opciones**. Seleccione *Adjuntar imag.* y elija una imagen para verla. Pulse **Adjuntar** para insertar la imagen en el mensaje.

El indicador  $\Box$  en el encabezado del mensaje indica que se ha adjuntado una imagen. El número de caracteres que puede introducir en un mensaje con imagen depende del tamaño de esta última.

Para ver el texto y la imagen de forma conjunta antes de enviar el mensaje, pulse **Opciones** y seleccione *Vista previa*.

#### **ónico**

**Funcione School Actura y respuesta a un mensaje o a un correo electrónico<br>
Funciones de mensajes de texto o un mensaje con imágenes, aparece en pantalla el indicador<br>
Funciones de mensajes nuevos seguido del texto** *mensa* Cuando se recibe un mensaje de texto o un mensaje con imágenes, aparece en pantalla el indicador y el número de mensajes nuevos seguido del texto *mensajes recibidos*.

Cuando la memoria está llena, el icono para parpadea en la pantalla. Para poder recibir o enviar mensajes nuevos, deberá borrar algunos de los mensajes antiguos.

1. Pulse **Mostrar** para ver el mensaje o **Salir** para verlo más tarde.

**Lectura del mensaje más tarde:** Pulse **Menú**, seleccione *Mensajes* y, a continuación, *Buzón de entrada*.

- 2. Si ha recibido varios mensajes, seleccione el que desea leer. Los mensajes de texto no leídos aparecen con el icono  $\Box$  delante y los de imágenes con  $\Box$ .
- 3. Mientras lee o ve el mensaje, pulse **Opciones**.

Seleccione una de las opciones disponibles para borrar, enviar, editar, desplazar y renombrar el mensaje que está leyendo. También es posible modificar el tamaño de fuente del mensaje. Seleccione *Copiar a agen.* para copiar el mensaje a la agenda como una nota de aviso para ese día.

Seleccione *Detalles* para ver, por ejemplo, el nombre y el número de teléfono del remitente, el centro de mensajes utilizado, y la fecha y hora de la recepción.

Seleccione *Usar número* para extraer números del mensaje actual.

Seleccione *Guardar imag.* para guardar la imagen en la carpeta *Plantillas*.

Seleccione *Responder* para responder a un mensaje. Seleccione *Texto original* para incluir el mensaje original en la respuesta, o seleccione respuestas estándar como *Gracias*, *Felicidades*<sup>o</sup> *Plantilla* para incluirlas en la respuesta, o bien seleccione *Borrar pantalla*.

- 4. Si se trata de un mensaje de correo electrónico, confirme o edite la dirección y el asunto del correo.
- 5. Escriba el mensaje de respuesta.
- 6. Pulse **Opciones**, seleccione *Enviar* y pulse **OK** para enviar el mensaje al número que aparece en pantalla.

#### **Carpetas de entrada y salida**

Una vez leído un mensaje de texto o con imágenes entrante, el teléfono lo guarda en la carpeta *Buzón de entrada* del menú *Mensajes*.

Puede guardar un mensaje que desee enviar más tarde en la carpeta *Buzón de salida* o *Archivo*.

#### **Borrado de mensajes**

Pulse **Menú**, seleccione *Mensajes* y, a continuación, *Borrar mensajes*.

Para borrar todos los mensajes de una carpeta, desplácese hasta la carpeta y pulse **OK**. A continuación, pulse **OK** cuando aparezca en pantalla el texto *¿Borrar los mensajes leídos de la carpeta?*.

Para borrar todos los mensajes ya leídos de todas las carpetas, desplácese hasta *Todos los leídos* y pulse **OK** . A continuación, pulse **OK** cuando aparezca en pantalla el texto *¿Borrar mens. leídos de todas las carpetas?*.

Para organizar sus mensajes, puede desplazar algunos de ellos a la carpeta *Archivo* o añadir nuevas carpetas para incluirlos en ellas.

**Function Carpeta Archivo y Mis carpetas**<br>
Para organizar sus mensajes, puede desplazar algunos de ellos a la carpeta Archivo o añadir nuevas<br>
Carpetas para incluirlos en ellas.<br>
Mientras lee un mensaje, pulse Opciones. Se Mientras lee un mensaje, pulse **Opciones**. Seleccione *Mover*, desplácese hasta la carpeta a la que desea desplazar el mensaje y pulse **OK**.

Para añadir o borrar una carpeta, pulse **Menú**, seleccione *Mensajes* y, a continuación, *Mis carpetas*.

- •Para añadir una carpeta, pulse **Opciones** y seleccione *Añadir carpeta*.
- Para borrar una carpeta, desplácese hasta la carpeta que desea borrar, pulse **Opciones** y seleccione *Borrar carpeta*.

#### **Mensajes de voz**

El buzón de voz es un servicio de red y es posible que deba suscribirse previamente. Consulte con su proveedor de servicios para obtener más información y para conocer su número del buzón de voz.

Pulse **Menú**, seleccione *Mensajes* y, a continuación, seleccione *Mensajes de voz*. Seleccione

• *Escuchar los mensajes de voz* para llamar al número del buzón de voz guardado en el menú *Número del buzón de voz*.

Cada línea de teléfono puede tener su propio número de buzón de voz. Véase [Línea para llamadas](#page-67-0)  [salientes](#page-67-0) en la página [68](#page-67-0).

• *Número del buzón de voz* para insertar o editar su número del buzón de voz y pulse **OK** para guardarlo.

Si la red lo admite, el icono **QD** indicará que se han recibido nuevos mensajes de voz. Pulse Escuchar para llamar al número del buzón de voz.

#### **Mensajes de difusi ón**

Con el servicio de red de mensajes de difusión, puede recibir mensajes de su proveedor de servicios sobre varios temas, como las condiciones meteorológicas o del tráfico. Para obtener información sobre los temas disponibles y los números de los temas más relevantes, póngase en contacto con su proveedor de servicios.

Si la opción *Conexión GPRS* está definida como *Siemp. en línea*, no se pueden recibir mensajes de difusión. En este caso, defina *Conexión GPRS* como *Cuando neces.*. Véase [Configuración del teléfono](#page-98-0)  para [la utilización de servicios WAP](#page-98-0) en la página [99](#page-98-0).

#### **Editor de comandos del servicio**

Pulse **Menú**, seleccione *Mensajes* y, a continuación, seleccione *Editor de comandos del servicio*. Introduzca y envíe solicitudes de servicio como, por ejemplo, la activación de comandos para servicios de red, a su proveedor de servicios.

Las opciones de los mensajes afectan al envío de mensajes.

Pulse **Menú**, seleccione *Mensajes* y, a continuación, seleccione *Opciones de los mensajes*.

<span id="page-58-0"></span>**Conciones de los mensajes<br>
Las opciones de los mensajes afectan al envío de mensajes.**<br>
Pulse Menú, seleccione *Mensajes* y, a continuación, seleccione *Opciones de los mensajes*.<br>
Si la tarjeta SIM admite varios grupos d Si la tarjeta SIM admite varios grupos de modos de mensajes, seleccione el grupo que desee modificar. Seleccione *Número del centro de mensajes* para guardar el número de teléfono del centro de mensajes. Para enviar mensajes de texto y con imágenes, es necesario el número del centro de mensajes. Este número lo facilita su proveedor de servicios. Seleccione *Mensajes enviados como* para seleccionar el formato del mensaje o *Validez del mensaje*. Seleccione *Número de destinatario predefinido* (*Servidor de correo* si se trata de un formato de mensaje de correo electrónico) para guardar un número al que se enviarán de forma predeterminada los mensajes correspondientes a este modo, *Informes de entrega* para solicitar a la red el envío de informes de entrega de los mensajes (servicios de red), y *Usar GPRS* para definir GPRS como portador SMS preferido. Seleccione *Responder vía mismo centro* para que el destinatario del mensaje le envíe un mensaje de respuesta a través de su centro de mensajes (servicio de red) y *Renombrar modo de envío* para cambiar el nombre del modo de mensaje seleccionado. Los grupos de modos de mensajes sólo aparecen si su tarjeta SIM admite más de un grupo.

## ■ **Registro de llamadas (Menú 2)**

El teléfono registra los números de teléfono de las llamadas perdidas, recibidas y enviadas, así como la duración aproximada y el coste de sus llamadas.

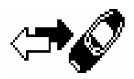

El teléfono sólo registra las llamadas perdidas y recibidas si la red admite estas funciones, siempre y cuando el teléfono se encuentre conectado y dentro del área de servicio de la red.

Si pulsa **Opciones** en los menús *Llamadas perdidas*, *Llamadas recibidas* y *Llamadas enviadas*, podrá ver la fecha y hora de la llamada, editar o borrar el número de teléfono de la lista, guardar el número en la guía o enviar un mensaje a dicho número.

#### **Llamadas perdidas y recibidas**

Para ver la lista de los diez últimos números de teléfono desde los que alguien ha intentado llamarle (servicio de red), pulse **Menú**, seleccione *Reg. llamadas* y, a continuación, *Llamadas perdidas*.

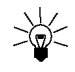

**Sugerencia:** Cuando aparezca en pantalla una nota en la que se indica que hay llamadas perdidas, pulse **Lista** para acceder a la lista de números de teléfono. Desplácese hasta el número al que desea devolver la llamada y pulse  $\leftrightarrow$ .

Para ver la lista de los diez últimos números de teléfono de los que ha aceptado llamadas, pulse **Menú**, seleccione *Reg. llamadas* y, a continuación, *Llamadas recibidas*.

#### **Llamadas enviadas**

Para ver la lista de los 20 últimos números de teléfono a los que ha llamado o intentado llamar, pulse **Menú**, seleccione *Reg. llamadas* y, a continuación, *Llamadas enviadas*. Véase también [Remarcación de](#page-28-1)  [los últimos números](#page-28-1) en la página [29](#page-28-1).

**Funcion de las listas de últimas llamadas**<br> **Funcione Reg. llamadas** y, a continuación,<br> **Funcion de las listas de llamadas.** Indique si desea borrar todos los números de teléfono de las listas de<br>
dúltimas llamadas o só Para borrar las listas de las últimas llamadas, pulse **Menú**, seleccione *Reg. llamadas* y, a continuación, *Borrar las listas de llamadas*. Indique si desea borrar todos los números de teléfono de las listas de últimas llamadas o sólo los números de las listas de llamadas perdidas, recibidas o enviadas. Esta operación no se puede deshacer.

#### **Contadores de llamadas**

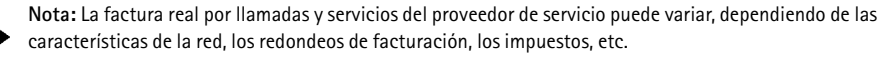

Pulse **Menú** y seleccione *Reg. llamadas*. Seleccione

• *Duración de la llamada* y desplácese para ver la duración aproximada de las llamadas entrantes y salientes en horas, minutos y segundos. Para poner a cero los contadores, es necesario el código de seguridad.

Cada línea de teléfono tiene su propios contadores y los que aparecerán serán los de la línea seleccionada. Véase [Línea para llamadas salientes](#page-67-0) en la página [68](#page-67-0).

• *Contadores de consumo* (servicio de la red) y seleccione *Pasos de la última llamada* o *Pasos totales* para comprobar el coste de la última llamada o de todas las llamadas.

Seleccione *Opciones de consumo de llamadas* y, a continuación, *Poner a cero los contadores*, o seleccione *Mostrar coste en* para configurar el teléfono de modo que se muestre el tiempo de conversación disponible en unidades de consumo *Pasos*, o de moneda, *Moneda*. Póngase en contacto con su proveedor de servicios para obtener información sobre los precios de unidades de consumo. Seleccione *Límite de coste de la llamada* para limitar el coste de las llamadas según el importe deseado en unidades de consumo o de moneda. El código PIN2 es necesario para definir las opciones de consumo de llamadas.

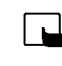

**Nota:** Cuando no queden más unidades de carga o monetarias, sólo pueden efectuarse llamadas al número de emergencia programado en el teléfono (por ejemplo, 112 u otro número de emergencia oficial).

- Seleccione *Contador de datos de GPRS* y desplácese por la pantalla para comprobar las cantidades de los últimos datos enviados y recibidos, los datos enviados y recibidos en total, y para poner a cero los contadores. La unidad del contador es el byte.
- Seleccione *Contador de conexión de GPRS* y desplácese por la pantalla para comprobar la duración de la última conexión GPRS o de todas las conexiones de GPRS. También se pueden poner los contadores a cero.

<span id="page-62-0"></span>El teléfono dispone de varios grupos de opciones, o modos, para los que pueden<br>
personalizarse los tonos del teléfono dependiendo de las distintas situaciones y<br>
entornos. Personalice los modos a su gusto y, después, sólo

Para activar el modo, seleccione *Activar*.

**Sugerencia:** Para cambiar el modo de forma rápida desde la pantalla en blanco, pulse la tecla de encendido , desplácese hasta el modo que desee activar y pulse **Selecc.**.

- • Para que el modo permanezca activo durante un período de tiempo determinado, que puede ser de 24 horas como máximo, seleccione *Temporizar* y establezca el tiempo. Cuando expire el tiempo especificado para el modo, volverá a activarse el modo anterior para el que no se estableció ningún tiempo.
- Para personalizar el modo, seleccione *Personalizar*. Seleccione la opción que desea modificar y realice los cambios necesarios.

Las opciones actuales también se pueden modificar en el menú *Opciones de tonos*. Véase [Opciones](#page-70-0)  [de tonos](#page-70-0) en la página [71](#page-70-0). Además, es posible cambiar el nombre de los modos, *Nombre de modo*. El modo *Normal* no se puede renombrar.

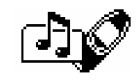

## ■ **Opciones (Menú 4)**

#### **Alarma**

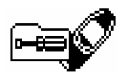

La alarma utiliza el formato de tiempo definido para el reloj. La alarma funciona incluso cuando el teléfono está apagado.

Pulse **Menú**, seleccione *Opciones* y, a continuación, seleccione *Alarma*. Introduzca la hora a la que desea que suene la alarma y pulse **OK**. Para modificar la hora definida para la alarma, seleccione *Sí*.

#### **Puesta en marcha de la alarma**

El teléfono emitirá un tono de aviso y en la pantalla aparecerá *¡Alarma!* y la hora especificada.

Pulse **Detener** para parar la alarma. Si deja que el teléfono continúe emitiendo el tono de aviso durante un minuto o pulsa **Repetir**, la alarma se detiene durante unos minutos y, luego, vuelve a sonar.

Si se alcanza la hora programada de alarma mientras el teléfono está apagado, éste se enciende automáticamente y empieza a emitir el tono de alarma. Si pulsa **Detener**, el teléfono pregunta si desea activar el teléfono para hacer llamadas. Pulse **No** para apagar el teléfono, o bien **Sí** para efectuar y recibir llamadas.

**Nota:** No pulse **Sí** donde el uso de teléfonos móviles esté prohibido o si puede causar interferencias o comportar algún peligro.

#### **Reloj**

Pulse **Menú**, seleccione *Opciones*, *Opciones de hora* y, a continuación, *Reloj*.

**Popciones de fecha y hora**<br> **Reloj**<br>
Pulse Menú, seleccione *Opciones, Opciones de hora* y, a continuación, *Reloj.*<br>
Si selecciona *Mostrar reloj (Ocultar el reloj*), aparecerá la hora en la parte superior derecha de la<br> Si selecciona *Mostrar reloj* (*Ocultar el reloj*), aparecerá la hora en la parte superior derecha de la pantalla en blanco. Seleccione *Poner en hora*, introduzca la hora correcta y pulse **OK**. Seleccione *Formato hora* y elija el formato de 12 ó 24 horas.

El reloj también afecta a las funciones *Mensajes*, *Reg. llamadas*, *Alarma*, *Modos* temporizados y *Agenda*.

Si se extrae la batería del teléfono durante un tiempo prolongado, es posible que haya que volver a ajustar la hora.

#### **Actualización automática de fecha y hora**

Pulse **Menú**, seleccione *Opciones*, *Opciones de hora* y *Actualiz. auto. de fecha y hora* (servicio de red). Para configurar el teléfono de modo que se actualicen de forma automática la fecha y la hora de acuerdo con la zona horaria en la que se encuentre en ese momento, seleccione *Sí*. Para configurar el teléfono de modo que solicite confirmación antes de realizar la actualización, seleccione *Confirm. antes*.

La actualización de fecha y hora afecta a la alarma, agenda y grabadora, y las notas de aviso definidas pasarán a definirse con la hora local. La actualización puede provocar que se cumpla el tiempo para algunas notas de la agenda.

#### **Opciones de llamada**

#### **Desvío de llamadas**

Pulse **Menú**, seleccione *Opciones*, *Opciones de llamada* y *Desvío de llamadas* (servicio de red). Con esta función, puede dirigir las llamadas entrantes a otro número, por ejemplo, al número del buzón de voz. Para obtener más información al respecto, póngase en contacto con su proveedor de servicios. Las opciones de desvío de llamadas no admitidas por la tarjeta SIM o por el operador de red no se mostrarán.

Seleccione la opción de desvío de llamadas que desee, por ejemplo, seleccione *Desvío si ocupado* para desviar las llamadas de voz cuando su número esté ocupado o al rechazar una llamada entrante.

Para activar la opción de desvío de llamadas, seleccione *Activar*; para desactivarla, seleccione *Anular* y para comprobar si se encuentra activado o no el desvío de llamadas, seleccione *Verif. estado*. Para cambiar el retraso de las opciones de desvío *Desvío si no responde* y *Desvío si no disponible*, seleccione en primer lugar *Establ. retraso* y, a continuación, *Activar* para activar la opción de desvío de llamadas.

Para cancelar a la vez todos los desvíos de llamadas activos, seleccione la opción *Anular todos los desvíos*.

Para que aparezcan los indicadores de desvío de llamadas en la pantalla en blanco, véase [Pantalla en](#page-20-0)  [blanco](#page-20-0) en la página [21](#page-20-0).

#### **Cualquier tecla responde**

Pulse **Menú**, seleccione *Opciones*, *Opciones de llamada* y, a continuación, *Cualquier tecla responde*. Si selecciona *Sí*, podrá responder a una llamada entrante pulsando brevemente cualquier tecla, excepto  $\text{D}_V$ 

#### **Rellamada automática**

Pulse **Menú**, seleccione *Opciones*, *Opciones de llamada* y, a continuación, *Rellamada automática*. Si selecciona *Sí*, el teléfono realizará un máximo de diez intentos de conexión de llamada después de un intento de llamada sin éxito.

#### **Marcación rápida**

Pulse **Menú**, seleccione *Opciones*, *Opciones de llamada* y, a continuación, *Marcación rápida*. Si selecciona *Sí*, los nombres y números de teléfono asignados a las teclas de marcación rápida, desde  $\bigcirc$   $\bigcirc$  hasta  $\bigcirc$   $\bigcirc$ , se pueden marcar manteniendo pulsada la tecla numérica correspondiente.

#### **Servicio de llamada en espera**

Pulse **Menú**, seleccione *Opciones*, *Opciones de llamada* y, a continuación, *Servicio de llamada en espera*. Si selecciona *Activar*, la red le avisará de las llamadas entrantes mientras existe otra llamada en curso (servicio de red). Véase [Llamada en espera](#page-30-0) en la página [31](#page-30-0).

#### **Resumen tras llamada**

Pulse **Menú**, seleccione *Opciones*, *Opciones de llamada* y, a continuación, *Resumen tras llamada*. Si selecciona *Sí*, el teléfono mostrará brevemente la duración y el coste (servicio de red) de la última llamada.

#### **Envío del número propio**

Pulse **Menú**, seleccione *Opciones*, *Opciones de llamada* y, a continuación, *Envío del número propio*. Si selecciona *Sí*, su número de teléfono aparecerá en la pantalla del teléfono de la persona a la que está llamando (servicio de red). Seleccione *Establ. por red* para volver a definir la opción con el valor (*Sí*<sup>o</sup> *No*) que haya acordado con su proveedor de servicios.

#### <span id="page-67-0"></span>**Línea para llamadas salientes**

La función de línea para llamadas salientes constituye un servicio de red que permite seleccionar la línea de teléfono 1 ó 2, según el número de abonado, para realizar llamadas.

Pulse **Menú**, seleccione *Opciones*, *Opciones de llamada* y, a continuación, *Línea para llam. salientes*. Si selecciona *Línea 2* y no está abonado a este servicio de red, no podrá realizar llamadas. No obstante, las llamadas entrantes de ambas líneas se pueden contestar independientemente de la línea seleccionada.

Si su tarjeta SIM lo admite, puede impedir la selección de línea mediante la opción *Bloquear*.

Para obtener más información sobre la disponibilidad de esta función, póngase en contacto con su operador de red o proveedor de servicios.

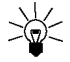

**Sugerencia**: Con la pantalla en blanco, mantenga pulsada la tecla  $\overline{A}$   $\overline{D}$  para pasar de una línea a otra.

#### **Idioma**

**Christian de la usuario**<br> **Idioma**<br>
Pulse Menú, seleccione *Opciones, Opciones del usuario* y, a continuación, *Idioma*. Seleccione el idioma<br>
para los textos que aparecen en pantalla. Si elige *Automático*, el teléfono s Pulse **Menú**, seleccione *Opciones*, *Opciones del usuario* y, a continuación, *Idioma*. Seleccione el idioma para los textos que aparecen en pantalla. Si elige *Automático*, el teléfono selecciona el idioma de acuerdo con la información contenida en la tarjeta SIM.

#### **Información de célula**

Pulse **Menú**, seleccione *Opciones*, *Opciones del usuario* y, a continuación, *Información de célula*. Seleccione *Sí* para que el teléfono indique cuándo se utiliza en una red celular basada en la tecnología Micro Cellular Network (MCN) o tecnología de red microcelular.

Si la opción *Conexión GPRS* está definida como *Siemp. en línea*, no se pueden recibir mensajes de difusión. En este caso, defina *Conexión GPRS* como *Cuando neces.*. Véase [Configuración del teléfono](#page-98-0)  para [la utilización de servicios WAP](#page-98-0) en la página [99](#page-98-0).

#### <span id="page-68-0"></span>**Saludo inicial**

Pulse **Menú**, seleccione *Opciones*, *Opciones del usuario* y, a continuación, *Saludo inicial*. Introduzca la nota que desea que aparezca brevemente al encender el teléfono. Para guardar la nota, pulse **Opciones** y seleccione *Guardar*.

#### **Selección de red**

La red celular a la que está conectado el teléfono puede seleccionarse de forma manual o automática.

Pulse **Menú**, seleccione *Opciones*, *Opciones del usuario* y, a continuación, *Selección de red*. Si elige *Automática*, el teléfono selecciona automáticamente una de las redes celulares disponibles en el área en que se encuentre.

Si selecciona *Manual*, el teléfono muestra una lista de redes disponibles entre las que el usuario podrá seleccionar una, siempre y cuando ésta tenga un acuerdo de itinerancia con su operador de red local. Si no es así, aparecerá en pantalla el texto *Sin acceso* y deberá seleccionar otra red. El teléfono permanecerá en modo manual hasta que se seleccione el modo automático o se inserte otra tarjeta SIM en él.

#### **Confirmación de acciones de servicio SIM**

Véase [Servicios SIM \(Menú 14\)](#page-113-0) en la página [114](#page-113-0).

#### <span id="page-69-0"></span>**Activación del texto de ayuda**

Para configurar el teléfono de modo que muestre o no los textos de ayuda, pulse **Menú**, seleccione *Opciones*, *Opciones del usuario* y *Activación de texto de ayuda*.

Véase también [Utilización de los menús](#page-46-0) en la página [47](#page-46-0).

#### **Tono inicial**

Para definir si el teléfono emitirá o no un tono inicial al encenderlo, pulse **Menú**, seleccione *Opciones*, *Opciones del usuario* y *Tono inicial*.

Si se ha definido un saludo inicial, el teléfono no emitirá ningún sonido inicial. Véase [Saludo inicial](#page-68-0) en la página [69](#page-68-0).

Pulse **Menú**, seleccione *Opciones* y, a continuación, *Opciones de tonos*. Estas mismas opciones se encuentran disponibles en el menú *Modos*. Véase [Modos \(Menú 3\)](#page-62-0) en la página [63](#page-62-0).

Seleccione *Aviso de llamada* para definir el modo en que el teléfono avisará de las llamadas de voz entrantes. Las opciones disponibles son *Normal*, *Ascendente*, *Una sola vez*, *Sólo un 'bip'* y *Ninguno*.

<span id="page-70-0"></span>**Christian Christian Christian Christian Christian Christian Christian Christian Christian Christian Christian Christian Christian Christian Christian Christian Christian Christian Christian Christian Christian Christian C** Seleccione *Tipo de señal de llamada*, *Volumen señal de llamada* y *Aviso por vibración* para las llamadas de voz y los mensajes entrantes. El aviso por vibración no funciona cuando el teléfono está conectado a un cargador normal, a uno de sobremesa o a un kit de coche.

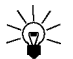

**Sugerencia:** Puede guardar hasta un máximo de diez señales de llamada a la vez en la lista de señales de llamada que se ha recibido mediante infrarrojos o como mensaje de texto.

Seleccione *Tipo de aviso para mensajes* para definir el tono de aviso para los mensajes entrantes, *Sonido del teclado*, o *Tonos de aviso* para que el teléfono emita tonos, por ejemplo, cuando se esté agotando la batería.

Seleccione *Aviso acústico para* para que el teléfono suene únicamente cuando se reciban llamadas de números de teléfono pertenecientes a un grupo llamante seleccionado. Desplácese hasta el grupo llamante que desee o hasta la opción *Todas* y pulse **Selecc.**.

#### **Opciones de accesorios**

El menú de opciones de accesorios sólo aparece si el teléfono está conectado, o se ha conectado con anterioridad a uno de los accesorios siguientes: kit manos libres portátil HDC-9 o kit manos libres para coche CARK-91.

Pulse **Menú**, seleccione *Opciones* y, a continuación, seleccione *Opciones de accesorios*. Seleccione *ML portátil*, *Manos libres* o *Adapt. audíf.*.

- Seleccione *Modo predefinido* para elegir el modo que desea que se active automáticamente al conectar el accesorio seleccionado. Mientras el accesorio está conectado, puede seleccionar otro modo.
- Seleccione *Respuesta automática* para que el teléfono responda automáticamente en cinco segundos a las llamadas entrantes. Si la opción *Aviso de llamada* está definida como *Sólo un 'bip'*<sup>o</sup> *Ninguno*, la respuesta automática no se activará.
- Seleccione *Iluminación* y, a continuación, *Sí* para que la iluminación se mantenga encendida de modo permanente. Seleccione *Automática* para que la iluminación permanezca encendida durante 15 segundos tras pulsar una tecla. La opción *Iluminación* sólo está disponible si se encuentra seleccionada la opción *Manos libres*.
- Seleccione *Utilizar adaptador audífono* para activar el audífono en lugar del kit manos libres portátil, *Sí*. *Utilizar adaptador audífono* sólo está disponible si se encuentra seleccionada la opción *Adapt. audíf.*.
Opciones del módem de GPRS<br>
Es posible conectar el teléfono por infrarrojos, mediante Bluetooth o por cable a un PC compatible y<br>
utilizar el teléfono como módem para permitir la conectividad GPRS desde el PC.<br>
Pulse Menú

- 
- Desplácese hasta *Punto de acceso de GPRS* y pulse **Editar**. Introduzca el nombre del punto de acceso (Access Point Name, APN) y pulse **OK**.

El nombre de un punto de acceso es necesario para establecer una conexión con una red GPRS. Este nombre se puede obtener del operador de red o del proveedor de servicios.

Puede también definir las opciones de servicio de módem de GPRS (nombre de punto de acceso) en el PC mediante el software Nokia Modem Options. Véase [Modem setup](#page-116-0) en la página [117](#page-116-0). Si ha definido las opciones en el PC y en el teléfono, recuerde que se utilizarán las definidas en el PC.

## **Opciones de seguridad**

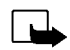

**Nota:** Cuando las funciones de seguridad que restringen llamadas están en uso (bloqueo de llamadas, grupo cerrado de usuarios y marcación fija), pueden efectuarse llamadas a determinados números de emergencia en algunas redes (p. ej. 112 u otro número de emergencia oficial).

Pulse **Menú**, seleccione *Opciones* y, a continuación, seleccione *Opciones de seguridad*. Seleccione

- *Petición del código PIN* para que el teléfono solicite el código PIN al encenderlo. Algunas tarjetas no permiten la desactivación de la petición del código PIN.
- *Servicio de restricción de llamadas* (servicio de red) para restringir las llamadas entrantes y salientes de su teléfono. Es necesaria una contraseña de restricciones.
- *Marcación fija* para restringir las llamadas salientes a determinados números de teléfono, siempre que la tarjeta SIM admita esta función. Es necesario el código PIN2.
- *Grupo cerrado de usuarios*. Esta función es un servicio de red que especifica el grupo de personas al que puede llamar o que puede llamarle. Para obtener más información, póngase en contacto con su operador de red o proveedor de servicios.
- *Nivel de seguridad*. Seleccione *Teléfono* para que el teléfono solicite el código de seguridad siempre que se inserte una nueva tarjeta SIM.

Seleccione *Memoria* para que el teléfono solicite el código de seguridad siempre que se seleccione la memoria interna del teléfono o se copie de una memoria a otra. Véase [Selección de opciones de](#page-35-0)  [la guía telefónica](#page-35-0) en la página [36](#page-35-0) y [Copia de guías](#page-39-0) en la página [40](#page-39-0).

• *Cambio de los códigos de acceso* para cambiar el código de seguridad, el código PIN, el código PIN2 o la contraseña de restricciones. Los códigos sólo pueden estar formados por caracteres del 0 al 9.

Evite utilizar códigos de acceso que sean similares a números de emergencia, tales como 112, para impedir la marcación accidental del número de emergencia.

**Funcion Example 2018**<br>
Para restablecer los valores iniciales de algunas opciones de menú, pulse Menú, seleccione *Opciones* y<br> *Funciones valores iniciales*. Introduzca el código de seguridad y pulse OK. Por ejemplo, los Para restablecer los valores iniciales de algunas opciones de menú, pulse **Menú**, seleccione *Opciones* y *Restablecer los valores iniciales*. Introduzca el código de seguridad y pulse **OK**. Por ejemplo, los nombres y números de teléfono guardados en la guía no se borrarán.

# ■ **Juegos (Menú 5)**

**Nota:** Para utilizar esta función, el teléfono debe estar encendido. No encienda el teléfono donde el uso de teléfonos móviles esté prohibido o si puede causar interferencias o comportar algún peligro.

## <span id="page-74-0"></span>**Inicio de un juego**

Pulse **Menú**, seleccione *Juegos* y, a continuación, seleccione *Juegos*. Seleccione uno de estos juegos *Snake II*, *Space Impact*, *Bumper*<sup>o</sup> *Más juegos*. Cuando proceda, seleccione el tipo de juego o *1 jugador* y, a continuación, *Nuevo juego*.

Si desea obtener instrucciones sobre cómo utilizar las teclas y sobre el modo de jugar, seleccione *Instrucciones* en el submenú.

*Más juegos* puede contener más juegos Java de Nokia que se haya descargado de la página web del Club Nokia.

## **Inicio de un juego con 2 jugadores**

Puede también jugar a *Snake II* como un juego de dos jugadores, a través del puerto de infrarrojos del teléfono, con una persona que disponga del mismo juego en un teléfono compatible. Antes de iniciar

©2002 Nokia Corporation. All rights reserved.

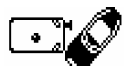

**75**

un juego para dos jugadores, asegúrese de que los puertos IR de ambos teléfonos se encuentran uno frente a otro. Véase [Infrarrojos \(Menú 10\)](#page-83-0) en la página [84](#page-83-0).

Para iniciar el juego, ambos jugadores deben seleccionar la opción *2 jugadores*. Puede seleccionar *Patroc. juego* para iniciar un juego con dos jugadores o *Unirse al juego* para unirse al juego una vez que el otro jugador ha seleccionado la opción *Patroc. juego*.

### <span id="page-75-0"></span>**Servicios y opciones de juegos**

Pulse **Menú**, seleccione *Juegos* y, a continuación, *Servs. juegos* u *Opciones*. Seleccione

• *Servs. juegos* para intentar conectarse a las páginas WAP del Club Nokia utilizando el grupo de opciones de servicio activo.

Si decide descargar uno de los juegos disponibles, éste se guardará en *Más juegos* desde donde se podrá acceder a él. Véase [Inicio de un juego](#page-74-0) en la página [75](#page-74-0).

Si la conexión falla, es posible que no pueda acceder al Club Nokia desde el servicio WAP cuyas opciones de conexión se encuentran activas. En este caso, acceda al menú *Servicios* y active otro grupo de opciones de servicio. Véase [Establecimiento de una conexión con un servicio WAP](#page-102-0) en la página [103](#page-102-0). Intente conectar de nuevo con el Club Nokia.

Consulte la disponibilidad de los distintos servicios WAP, así como precios y tarifas, con su operador de red o proveedor de servicios WAP.

- *Opciones* para definir los sonidos, la iluminación y la vibración, *Vibración*, para el juego. La vibración sólo se puede activar si se encuentra activada la opción *Aviso por vibración*. Véase [Opciones de tonos](#page-70-0) en la página [71](#page-70-0). Puede guardar el número de miembro del Club Nokia, *ID de Club Nokia*. Para obtener más información sobre el Club Nokia y los servicios de juegos, visite la página www.club.nokia.com. La disponibilidad puede variar de unos países a otros.
- ©2002 Nokia Corporation. All rights reserved. **76**

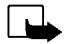

Nota: Para utilizar esta función, el teléfono debe estar encendido. No encienda el<br>
teléfono donde el uso de teléfonos móviles esté prohibido o si puede causar interferencias o comportar<br>
Este menú permite la gestión de la

## **Inicio de una aplicación**

- 1. Pulse **Menú**, seleccione *Aplicaciones* y, a continuación, seleccione *Seleccionar apl.*.
- 2. Desplácese a una aplicación (el nombre variará dependiendo de la aplicación).
- 3. Pulse **Opciones** y seleccione *Abrir*, o pulse .

Si la selección es una aplicación única, se iniciará.

Si no es así, aparecerá una lista de aplicaciones correspondiente al conjunto de aplicaciones seleccionadas. Desplácese a la aplicación deseada y pulse Selecc. o **. La aplicación se inicia.** 

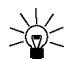

Sugerencia: Si una aplicación ocupa todo el área de visualización, no aparecerá ningún nombre de teclas de función. Pulse una de las teclas de selección  $\nabla$  o  $\nabla$  para que aparezca la lista de opciones. A continuación, seleccione una de las opciones o pulse **Atrás** para continuar con la aplicación.

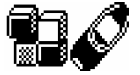

## **Existen otras opciones disponibles para cada aplicación o conjunto de aplicaciones**

- •*Borrar*: para borrar la aplicación o conjunto de aplicaciones del teléfono.
- *Acceso a la web*: para restringir la aplicación para acceder a la red. Las opciones permitidas son *Preguntar 1º* (pregunta primero para acceder a la red) y *No permitido* (acceso a la red no permitido).
- *Verific. versión*: para comprobar si hay disponible una nueva versión de la aplicación para su descarga desde los servicios WAP.
- *Página web*: para proporcionar información más detallada o datos adicionales sobre la aplicación desde una página de Internet. Es necesario que la red admita esta función. Sólo aparecerá si se ha proporcionado una dirección de Internet con la aplicación.
- *Detalles*: para ofrecer información adicional acerca de la aplicación.

## **Descarga de una aplicación**

Las nuevas aplicaciones de Java pueden descargarse de varias formas:

- Pulse **Menú**, seleccione *Aplicaciones* y *Abrir naveg.* para encontrar una aplicación de Java adecuada; por ejemplo, desde la página Web del Club Nokia. Véase también [Navegación por las](#page-103-0)  [páginas de un servicio WAP](#page-103-0) en la página [104](#page-103-0).
- Utilice la utilidad de descarga de juegos; véase [Servicios y opciones de juegos](#page-75-0) en la página [76](#page-75-0).
- Utilice Internet para descargar las aplicaciones de Java en el PC; a continuación, utilice Application Installer de PC Suite para descargar las aplicaciones en el teléfono.

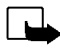

Nota: Si decide descargar aplicaciones (Java) desde un sitio que no pertenece a Nokia, deberá tomar las mismas precauciones, en cuanto a seguridad y contenido, que tomaría con cualquier otro sitio.

Visualización de la información del sistema<br>Permite ver el tamaño de la memoria disponible para las instalaciones de la aplicación.<br>Pulse Menú, seleccione *Aplicaciones* y, a continuación, seleccione *Memoria.*<br>■ Calculad cuadrada, y realiza conversiones de moneda.

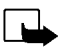

**Nota:** Para utilizar esta función, el teléfono debe estar encendido. No encienda el teléfono donde el uso de teléfonos móviles esté prohibido o si puede causar interferencias o comportar algún peligro.

Esta calculadora tiene una precisión limitada y pueden producirse errores de redondeo, especialmente en divisiones largas.

- 1. Pulse **Menú** y seleccione *Calculadora*.
- 2. Cuando aparezca en pantalla «0», introduzca el primer número que va a utilizar en el cálculo, pulse  $\bigcirc$  para la coma decimal.
- 3. Pulse **Opciones** y seleccione *Sumar*, *Restar*, *Multiplicar*, *Dividir*, *Cuadrado*, *Raíz cuadrada* o *Cambiar signo*.

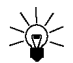

Sugerencia: Como método alternativo, pulse  $\widehat{\bullet}$  una vez para sumar, dos veces para restar,

tres para multiplicar y cuatro para dividir.

- 4. Introduzca el segundo número.
- 5. Para hallar el total, pulse **Opciones** y seleccione *Resultado*. Repita los pasos del 3 al 5 las veces que sea necesario.
- 6. Para iniciar un nuevo cálculo, deberá mantener pulsada la tecla **Borrar**.

## **Realización de una conversión de moneda**

- 1. Pulse **Menú** y seleccione *Calculadora*.
- 2. Para guardar el tipo de cambio, pulse **Opciones** y seleccione *Tipo de cambio*. Seleccione una de las opciones que aparecen en pantalla. Introduzca el tipo de cambio (pulse  $\overline{A}$   $\overline{O}$ ) para la coma decimal) y pulse **OK**. El tipo de cambio se guardará en la memoria hasta que se sustituya por otro.
- 3. Para realizar la conversión de moneda, introduzca el importe que desea convertir, pulse **Opciones** y seleccione *A nacional* o *A extranjera*.

También se puede realizar la conversión de moneda con la pantalla en blanco. Introduzca el importe que desea convertir, pulse **Opciones** y seleccione *A nacional* o *A extranjera*.

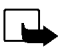

Puede guardar una nota para una tarea que desee realizar. Las notas se pueden guardar<br>por orden de prioridad. Se pueden guardar hasta 30 notas, dependiendo de su tamaño.<br>Nota: Para utilizar esta función, el teléfono debe e

- *Añadir* para añadir una nueva nota. Introduzca el tema de la nota, pulse **Opciones** y seleccione *Guardar*. Seleccione la prioridad de la nota, *Alta (1)*, *Media (2)* o *Baja (3)*. Las notas aparecen clasificadas en primer lugar por orden de prioridad y, después, por orden alfabético. *Diccionario*, véase [Activación y desactivación de la introducción de texto predictivo](#page-32-0) en la página [33](#page-32-0).
- •*Borrar* para borrar la nota seleccionada.
- •*Editar* para modificar el contenido de la nota.
- •*Edit. prioridad* para cambiar el nivel de prioridad de la nota.
- •*Ver* para ver la nota seleccionada.
- •*Ir a prioridad* para seleccionar el nivel de prioridad a partir del cual desea ver las notas.
- •*Guard. agenda* para guardar la nota como una nota de la agenda.
- •*Enviar como tx.* para enviar la nota a otro teléfono como un mensaje de texto.

# ■ **Agenda (Menú 9)**

La agenda puede utilizarse para gestionar notas de aviso, llamadas que debe realizar, reuniones y cumpleaños.

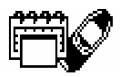

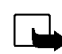

**Nota:** Para utilizar esta función, el teléfono debe estar encendido. No encienda el teléfono donde el uso de teléfonos móviles esté prohibido o si puede causar interferencias o comportar algún peligro.

Pulse **Menú** y seleccione *Agenda*. Desplácese hasta el día que desee. Si ya existe alguna nota definida para ese día, aparecerá el indicador del tipo de nota correspondiente. Si desea ver las notas del día, pulse **Opciones** y seleccione *Notas del día*. El indicador de nota aparece en la primera línea. Para ver una sola nota, desplácese hasta ella en la visualización por días, pulse **Opciones** y, a continuación, *Ver*. La visualización por semanas muestra cuatro semanas a la vez.

#### **Existen otras opciones de visualización de la agenda entre las que se encuentran:**

- • Opciones para crear una nota, enviar una nota a través de infrarrojos o Bluetooth o directamente a la agenda de otro teléfono como una nota o como un mensaje de texto.
- Opciones para borrar, modificar, desplazar y repetir una nota.
- *Opciones* para definir, por ejemplo, la fecha, la hora, el formato de fecha y el formato de hora. La opción *Autoborrado* permite configurar el teléfono para que, tras un intervalo de tiempo determinado, borre de forma automática las notas antiguas. Esta opción, sin embargo, no borra las notas de repetición periódica (por ejemplo, las de cumpleaños).

- Para introducir letras y números, véase [Escritura de texto](#page-31-0) en la página [32](#page-31-0).<br>
Pulse Menú y seleccione *Agenda*. Desplácese hasta la fecha que desee, pulse Opciones y seleccione<br>
Crear una nota. Seleccione uno de los tipos d
- *Llamar a*: introduzca el número de teléfono que desee, pulse **OK**, introduzca el nombre y pulse **OK**, o búsquelo en la guía. A continuación, introduzca la hora a la que deberá realizarse la llamada y pulse **OK**. Si lo desea, seleccione *Alarma sí* y, a continuación, la hora de alarma de la nota.
- *Cumpleaños*: introduzca el nombre de la persona (o búsquelo en la guía) y pulse **OK**. A continuación, introduzca la fecha de cumpleaños y pulse **OK**. Introduzca el año de nacimiento (opcional) y pulse **OK**. Si introduce el año de nacimiento, en la nota aparecerá la edad de la persona inmediatamente después del nombre. Si lo desea, seleccione *Alarma sí* y, a continuación, la hora de alarma de la nota.
- •*Memo*: introduzca la nota y pulse **OK**.

Si se ha definido un tono de aviso, aparecerá el indicador  $\mathcal{F}$  al visualizar las notas.

## **Activación de una alarma asociada a una nota**

El teléfono emite un pitido y aparece en pantalla la nota. Cuando aparece en pantalla una nota de llamada,  $\mathbf{\Xi}$ , puede llamar al número mostrado pulsando  $\mathbf{\odot}$ . Para detener la alarma y ver la nota, pulse **Ver**. Para detener la alarma sin ver la nota, pulse **Salir**.

# <span id="page-83-0"></span>■ **Infrarrojos (Menú 10)**

El teléfono se puede configurar para recibir datos a través de su puerto de infrarrojos. Para utilizar una conexión por infrarrojos, el dispositivo con el que desea establecer la conexión debe ser compatible con IrDA. Es posible enviar y recibir datos, tales como tarjetas de visita y notas de la agenda, a o desde un teléfono o dispositivo de datos compatible (por ejemplo, un ordenador) a través del puerto IR de su teléfono.

No dirija los rayos infrarrojos a los ojos ni permita que interfieran con otros dispositivos de infrarrojos. Este dispositivo es un producto Láser (Clase 1).

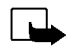

**Nota:** Para utilizar esta función, el teléfono debe estar encendido. No encienda el teléfono donde el uso de teléfonos móviles esté prohibido o si puede causar interferencias o comportar algún peligro.

## **Envío y recepción de datos a través de infrarrojos**

- Asegúrese de que los puertos de infrarrojos de los dispositivos de envío y recepción se encuentran uno frente a otro, y de que no existe obstrucción física entre ellos. Es aconsejable que la distancia máxima entre los dos dispositivos utilizados en una conexión por infrarrojos sea, como máximo, de un metro.
- Para activar el puerto de infrarrojos, pulse **Menú** y seleccione *Infrarrojos*.
- El usuario del teléfono remitente selecciona la función IR que desea para iniciar la transferencia de datos.

Si la transferencia de datos no se inicia transcurridos dos minutos tras la activación del puerto de infrarrojos, la conexión se cancela y tiene que volverse a iniciar.

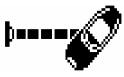

- Cuando aparece en pantalla de forma continua, significará que la conexión por infrarrojos está activada y su teléfono está listo para enviar y recibir datos a través del puerto de infrarrojos.
- **Indicador de conexión por infrarrojos**<br>
 Cuando → aparece en pantalla de forma continua, significará que la conexión por infrarrojos está<br>
activada y su teléfono está listo para enviar y recibir datos a través del puert • Cuando el indicador  $\cdots$  parpadee, significará que el teléfono está intentando conectarse con el otro dispositivo, o que se ha perdido la conexión.

# ■ **Bluetooth (Menú 11)**

Puede configurar el teléfono para enviar y recibir datos mediante la tecnología Bluetooth. En el menú Bluetooth, puede gestionar conexiones y definir opciones.

Debido a que los dispositivos Bluetooth se comunican mediante ondas de radio, no es necesario que el teléfono y el dispositivo Bluetooth estén cerca. El único requisito es que la distancia máxima entre los dos dispositivos sea de 10 metros, aunque se pueden producir interferencias en la conexión debido a obstrucciones como muros u otros dispositivos electrónicos.

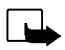

**Nota:** Para utilizar esta función, el teléfono debe estar encendido. No encienda el teléfono donde el uso de teléfonos móviles esté prohibido o si puede causar interferencias o comportar algún peligro.

En algunos países, pueden existir restricciones en cuanto al uso de dispositivos Bluetooth. Consulte con su distribuidor y las autoridades locales.

 $(\hspace{-.03in}( \bullet )\hspace{-.03in})$ 

## **Activación y desactivación de Bluetooth**

Pulse **Menú** y seleccione *Bluetooth*. Cuando aparezca en pantalla *Módulo Bluetooth*, seleccione *Activar* o *Desactivar*. El teléfono muestra una notificación en la que se indica si Bluetooth se encuentra activado o desactivado. Cuando Bluetooth está activado, aparece el indicador <sup>(64)</sup>.

El uso de Bluetooth gasta batería, y el tiempo de funcionamiento del teléfono será menor. Preste atención a que no siga activo en segundo plano mientras efectúa otras operaciones con el teléfono.

#### **Nombre del dispositivo Bluetooth**

Cuando active Bluetooth por primera vez, aparecerá en pantalla el nombre del teléfono Nokia 6310i. Puede aceptar el nombre predeterminado o cambiarlo. El nombre puede tener un máximo de 15 caracteres. Una vez que ha aceptado el nombre, aparecerá en pantalla el texto *Nombre guardado*. Los nombres de dispositivos Bluetooth permiten distinguir un dispositivo o accesorio Bluetooth de otro.

Tenga en cuenta que el texto no se mostrará si ya ha cambiado el nombre en *Opciones Bluetooth* antes de activar Bluetooth por primera vez. Véase [Opciones de Bluetooth](#page-87-0) en la página [88](#page-87-0).

#### <span id="page-85-0"></span>**Vinculación con la clave de acceso de Bluetooth**

Para crear una conexión segura, es posible que necesite intercambiar las claves de acceso de Bluetooth con el dispositivo con el que está estableciendo conexión por primera vez. Esta operación se denomina «vinculación». La clave de acceso de Bluetooth es un código numérico con un tamaño entre 1 y 16 caracteres. Los accesorios, así como las conexiones de datos y fax a un ordenador compatible, precisan una vinculación. Los accesorios de Nokia disponen de claves de acceso fijas que se entregan con ellos.

Al establecer una conexión Bluetooth con dispositivos distintos a los accesorios Nokia, por ejemplo con otro teléfono móvil, puede utilizar una clave de acceso temporal creada por usted. Esta clave de acceso se utiliza sólo una vez y no es preciso memorizarla. Cree claves de acceso idénticas con la persona con la que desea compartir una conexión Bluetooth. Si necesita establecer de nuevo la vinculación entre los dos dispositivos, puede crear un nuevo código.

**Conexión Bluetooth**<br>
Pulse Menú, seleccione *Bluetooth* y, a continuación, seleccione *Buscar accesorios de audio*. El teléfono<br>
comienza a buscar dispositivos y accesorios. Los dispositivos que cumplen con los criterios

Si los dispositivos no se han vinculado, se solicitará al usuario que introduzca la clave de acceso del dispositivo deseado. Véase el apartado anterior, [Vinculación con la clave de acceso de Bluetooth](#page-85-0).

Tenga en cuenta que si el dispositivo de la lista está fuera del rango e intenta conectarse con él, aparecerá un mensaje de error.

No olvide que no puede mantener más de una conexión activa.

Para ver el dispositivo que se encuentra activo, pulse **Menú**, seleccione *Bluetooth* y, a continuación, *Ver dispositivo activo*. Desde este menú, puede cerrar también la conexión con el dispositivo.

Para ver la lista de dispositivos vinculados, pulse **Menú**, seleccione *Bluetooth* y, a continuación, *Ver dispositivos vinculados*. La vinculación más antigua aparece al principio de la lista. Si pulsa **Opciones** desde *Ver dispositivos vinculados*, puede acceder a algunas de las opciones que se describen a continuación, dependiendo del estado del dispositivo o de la conexión: *Asignar Alias*, para asignar un nombre (que sólo ve el usuario) al dispositivo vinculado, *Eliminar vínculo* para eliminar el dispositivo seleccionado de la lista, *Pedir autoriz. de conexión* para definir si la conexión desde el dispositivo vinculado se establece automáticamente (*No*) o si el teléfono pide confirmación antes de establecer la conexión (*Sí*).

## <span id="page-87-0"></span>**Opciones de Bluetooth**

Las opciones permiten modificar las opciones del teléfono relacionadas con el módulo Bluetooth. Pulse **Menú**, seleccione *Bluetooth* y, a continuación, seleccione *Opciones Bluetooth*. Existen las siguientes opciones disponibles:

- *Visibilidad de mi teléfono* para modificar el modo en que el teléfono se muestra en otros dispositivos Bluetooth. Las opciones son las siguientes:
	- *Visible a todos*, que es el modo predefinido.
	- *Oculto* para ocultar el dispositivo, de modo que sólo se muestre a los dispositivos a los que está vinculado.
- *Nombre de mi teléfono* para cambiar el nombre del dispositivo Bluetooth de su teléfono con el que se mostrará a los demás dispositivos.

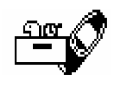

Extras (Menú 12)<br>
Nota: Para utilizar las funciones de este menú, el teléfono debe estar encendido. No<br>
encienda el teléfono donde el uso de teléfonos móviles esté prohibido o si puede causar interferencias o<br>
comportar al

grabar un nombre y número de teléfono para escribirlos más tarde.

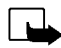

**Nota:** Siga todas las normativas locales sobre grabación de llamadas. No utilice esta función de manera ilegal.

#### **Grabación**

- 1. Pulse **Menú**, seleccione *Extras* y, a continuación, seleccione *Grabadora*.
- 2. Para iniciar la grabación, seleccione *Grabar*. Para comenzar a grabar durante una llamada, pulse **Opciones** y seleccione *Grabar*.

Al grabar, mantenga el teléfono en su posición normal, cerca del oído.

- 3. Para finalizar la grabación, pulse **Detener**.
- 4. Introduzca un nuevo nombre para la grabación y pulse **OK** para guardarla.

Si no desea guardar la grabación, pulse **Borrar** para borrar el nombre predefinido. A continuación, pulse **Atrás** y **OK**.

Si graba una llamada activa, el teléfono guarda automáticamente la grabación con el nombre *Grabación*.

# Funciones de menú **Funciones de menú**

#### **Lista de grabaciones**

Pulse **Menú**, seleccione *Extras* y, a continuación, seleccione *Grabadora*. Seleccione *Lista grabac.*, desplácese hasta la grabación que desee y pulse **Opciones**.

- Seleccione *Reproducir* para escuchar la grabación seleccionada.
- Seleccione *Editar título*. Introduzca un nuevo nombre para la grabación y pulse **OK**.
- Seleccione *Borrar* para borrar la grabación. Pulse **OK** para confirmar.
- Seleccione *Añadir alarma*. Introduzca la fecha en la que desea que suene la alarma y pulse **OK**. Introduzca la hora a la que desea que suene la alarma y pulse **OK**.

Cuando la alarma está activada, aparecerá *Alarma* en lugar de *Añadir alarma*. Si selecciona *Alarma* y el nombre de la grabación, aparecerán en pantalla la fecha y hora de la alarma. Para borrar la alarma, pulse **Borrar** y, a continuación, **OK**.

Al llegar la hora de la alarma, el teléfono emitirá un tono de aviso y en la pantalla aparecerá *¡Grabación!* junto con la hora de la alarma y el nombre de la grabación. Pulse **Detener** para detener la alarma y, a continuación, pulse **Reprod.** para reproducir la grabación.

Existe una lista de funciones del teléfono que pueden activarse pronunciando una grabación. Se pueden añadir cinco grabaciones como máximo para cada comando de voz.

**Comandos de voz**<br>
Existe una lista de funciones del teléfono que pueden activarse pronunciando una grabación. Se<br>
pueden añadir cinco grabaciones como máximo para cada comando de voz.<br>
Pulse Menú, seleccione *Extras* y, a Pulse **Menú**, seleccione *Extras* y, a continuación, seleccione *Comandos de voz*. Seleccione la carpeta de comandos que desee, desplácese hasta el comando al que desea añadir una grabación y pulse **Opciones**. Si el comando ya tiene asignada una grabación, aparecerá el indicador  $\mathfrak{D}$ .

Para añadir un comando de voz, siga las instrucciones descritas en la sección [Adición de una grabación](#page-42-0)  de la página [43](#page-42-0). Véase también [Reproducción, modificación o borrado de una grabación](#page-44-0) en la página [45](#page-44-0).

Los comandos de voz se activan del mismo modo que se realiza una llamada mediante una grabación. Véase la página [44](#page-43-0).

Cuando una aplicación que utiliza la conexión GPRS se encuentra en proceso de envío o recepción de datos, no es posible activar un comando de voz. Para activar un comando de voz, cierre la aplicación que está utilizando la conexión GPRS (WAP, Marcación).

#### **Monedero**

En *Monedero* puede guardar información personal, como notas y tarjetas virtuales (por ejemplo, información de la tarjeta de crédito o de fidelidad). Puede también acceder a una tienda WAP y pagar sus compras con el monedero.

Cuando intente acceder al monedero por primera vez, necesitará crear su propio código de monedero cuando aparezca en pantalla *Crear código del monedero:*. Introduzca y acepte el código de monedero, que puede tener entre 4 y 10 caracteres, y confírmelo cuando aparezca en pantalla *Confirme código de monedero:*. Si la verificación resulta satisfactoria, el teléfono muestra *Código de monedero creado*. Tenga en cuenta que no existe un límite para el número de veces que puede introducir la verificación del código. Si introduce un código de monedero erróneo varias veces, la aplicación de monedero se bloquea durante cinco minutos.

Si desea restablecer el contenido del monedero y su código, introduzca \*#3925538# cuando el teléfono esté inactivo. Para poder borrar el contenido y el código del monedero, deberá introducir el código de seguridad del teléfono. Tenga en cuenta que se borrará todo el contenido del monedero.

Pulse **Menú**, seleccione *Extras* y, a continuación, *Monedero*. En la pantalla aparece *Introducir código del monedero:*. Una vez introducido y confirmado el código correcto, puede seleccionar *Tarjetas*, *Notas person.* u *Opciones*

**Fullse Menú, seleccione Extras, Monedero y Tarjeta personal**<br>
Pulse Menú, seleccione Extras, Monedero y Tarjetas para ver la lista de tarjetas. El número máximo de<br>
tarjetas es cinco. Para ver o editar los detalles de la Pulse **Menú**, seleccione *Extras*, *Monedero* y *Tarjetas* para ver la lista de tarjetas. El número máximo de tarjetas es cinco. Para ver o editar los detalles de la tarjeta, seleccione una de las tarjetas y pulse **Selecc.** para acceder a algunas de las siguientes opciones:

- *Info. tarjeta* para realizar un seguimiento de detalles como el nombre, tipo, número y fecha de caducidad de la tarjeta.
- *Info usuario* para guardar el nombre y la contraseña del usuario.
- *Info. naveg.* para guardar información personal, como el nombre y la dirección.
- *Info. factura* para guardar información de la tarjeta de crédito sobre tarjetas en las que la facturación se realiza en una dirección distinta de la personal, por ejemplo, en tarjetas de crédito empresariales.
- *Info. de recibo* para guardar números de teléfono y direcciones de correo electrónico.
- •*Copiar tarjeta* para hacer una copia de una tarjeta que ya existe en el monedero.
- •*Borrar tarjeta* para borrar los campos de información de los detalles de la tarjeta.
- •*Renomb. tarj.* para cambiar el nombre de la tarjeta seleccionada.

#### **Notas personales**

Esta opción permite guardar hasta 30 notas personales contextuales, por ejemplo, claves de acceso o anotaciones.

Pulse **Menú**, seleccione *Extras*, *Monedero* y, a continuación, *Notas person.*. Si pulsa **Opciones**, puede ver notas, añadir notas nuevas, editar una nota seleccionada y clasificar notas por nombre o por fecha. *Enviar como tx.* copia el contenido de la nota a un mensaje de texto. *Copiar en ag.* copia el título y la nota en la agenda como una nota de aviso. Con la opción *Usar número*, puede extraer uno o varios números de una nota.

#### **Opciones del monedero**

Pulse **Menú**, seleccione *Extras*, *Monedero* y, a continuación, *Opciones*. Seleccione

- *Petición de código* para activar y desactivar la petición del código de monedero. Tenga en cuenta que deberá introducir el código de monedero existente para poder activar y desactivar la petición del código.
- *Cambiar código* para cambiar el código del monedero.

#### **Pago de compras con el monedero**

Puede acceder a una tienda WAP y pagar sus compras con el monedero mediante el siguiente procedimiento:

- 1. Establezca una conexión WAP. Consulte más adelante.
- 2. Introduzca la tienda WAP que desee y seleccione el producto que desea comprar.
- 3. Rellene el formulario de información de pago que ha recibido de su proveedor de servicios transfiriendo la información del monedero; es decir, busque la tarjeta que contiene la información necesaria y selecciónela. Si desea rellenar todos los campos, seleccione *Rell. campos* (esta opción sólo aparece cuando la página WAP o la tarjeta admiten el estándar Electronic Commerce Modeling Language o Lenguaje de modelado de comercio electrónico). Puede también seleccionar un solo campo de información de una tarjeta. El teléfono muestra el formulario relleno.
- 4. Confirme la compra y la información se enviará.

Temporizador de cuenta atrás<br>
Pulse Menú, seleccione *Extras* y, a continuación, seleccione *Temporizador de cuenta atrás*. Introduzca<br>
la alarma en horas y minutos, y pulse OK para activar el temporizador de cuenta atrás.

alarma se detendrá automáticamente pasados 30 segundos. Pulse **OK** para borrar la nota de texto.

#### **Para detener el temporizador de cuenta atrás o modificar la hora:**

Pulse **Menú**, seleccione *Extras* y, a continuación, seleccione *Temporizador de cuenta atrás*. Seleccione *Cambiar tiemp.* para definir de nuevo el temporizador, o *Detener temp.* para detenerlo.

## **Cronómetro**

Puede medir el tiempo, obtener tiempos intermedios o tiempos por fases utilizando el cronómetro. Mientras se mide el tiempo, pueden utilizarse las demás funciones del teléfono.

El uso del cronómetro gasta batería, y el tiempo de funcionamiento del teléfono será menor. Preste atención a que no siga activo en segundo plano mientras efectúa otras operaciones con el teléfono.

#### <span id="page-95-0"></span>**Medición y división del tiempo**

1. Pulse **Menú**, seleccione *Extras*, *Cronómetro* y, a continuación, *Tiempo dividido*.

Puede seleccionar *Continuar* si el cronómetro ha quedado en segundo plano debido, por ejemplo, a una llamada entrante.

- 2. Pulse **Iniciar** para iniciar la medición del tiempo. Pulse **Dividido** cada vez que desee obtener un tiempo intermedio. Los tiempos intermedios aparecen en la pantalla debajo del indicador de tiempo. Desplácese por la pantalla para ver los tiempos.
- 3. Pulse **Detener** para detener la medición del tiempo.
- 4. Pulse **Opciones** y seleccione

*Iniciar* para iniciar de nuevo la medición del tiempo. El tiempo obtenido se añade al anterior.

*Guardar* para guardar el tiempo. Introduzca un nombre para el tiempo cronometrado y pulse **OK**. Si no se introduce ningún nombre, se utilizará como título el tiempo total.

*Restablecer* para restablecer el tiempo sin guardarlo.

**Fuller Menú, seleccione Extras, Cronómetro y, a continuación,** *Tiempo/fase*. Pulse Iniciar para iniciar la<br>
medición del tiempo y Fase para medir el tiempo de una fase. Pulse Detener para detener el tiempo por<br>
fase. Pul Pulse **Menú**, seleccione *Extras*, *Cronómetro* y, a continuación, *Tiempo/fase*. Pulse **Iniciar** para iniciar la medición del tiempo y **Fase** para medir el tiempo de una fase. Pulse **Detener** para detener el tiempo por fase. Pulse **Opciones** para guardar o poner a cero los tiempos por fases. Véase el apartado anterior [Medición y división del tiempo](#page-95-0).

#### **Visualización y borrado de tiempos**

Pulse **Menú**, seleccione *Extras* y, a continuación, *Cronómetro*.

Si el cronómetro no se ha puesto a cero, puede seleccionar *Mostrar último* para ver el último tiempo cronometrado. Seleccione *Ver tiempos* para ver una lista de nombres o tiempos finales de los conjuntos de tiempos. Seleccione el conjunto de tiempos que desee ver.

Para borrar los tiempos guardados, pulse **Opciones** y seleccione *Borrar tiempos*. Seleccione *Todos a la vez* y pulse **OK**, o bien *Uno a uno* y desplácese hasta los tiempos que desee borrar. Seleccione **Borrar** y pulse **OK**.

# ■ **Servicios WAP (Menú 13)**

Véase también [WAP \(Wireless Application Protocol\)](#page-17-0) en la página [18](#page-17-0).

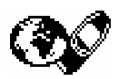

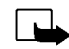

- **Nota:** Para utilizar esta función, el teléfono debe estar encendido. No encienda el
- teléfono donde el uso de teléfonos móviles esté prohibido o si puede causar interferencias o comportar algún peligro.

Los servicios WAP utilizan WML (Wireless Mark-Up Language o Lenguaje de marcación sin cables) en sus páginas WAP. No podrá ver en su teléfono aquellas páginas Web que utilicen HTML (Hyper Text Mark-Up language, o lenguaje de marcación de hipertexto).

## **Procedimiento básico para el acceso y utilización de servicios WAP**

- 1. Guarde las opciones de servicio necesarias para acceder al servicio WAP que desee utilizar. Véase más adelante [Configuración del teléfono para la utilización de servicios WAP](#page-98-0) y [Opciones de aspecto](#page-105-0)  [del explorador WAP](#page-105-0) en la página [106](#page-105-0).
- 2. Establezca una conexión con el servicio WAP seleccionado. Véase [Establecimiento de una conexión](#page-102-0) [con un servicio WAP](#page-102-0) en la página [103](#page-102-0).
- 3. Comience a navegar por las páginas del servicio WAP. Véase [Navegación por las páginas de un](#page-103-0)  [servicio WAP](#page-103-0) en la página [104](#page-103-0).
- 4. Cuando haya terminado de navegar, finalice la conexión con el servicio WAP. Véase [Finalización de](#page-105-1)  [una conexión WAP](#page-105-1) en la página [106](#page-105-1).

<span id="page-98-0"></span>Configuración del teléfono para la utilización de servicios WAP<br>Las opciones del servicio se pueden recibir como un mensaje de texto del operador de red o proveedor<br>de servicios que ofrece el servicio WAP que desee utiliza

#### **Salvaguarda de las opciones de servicio recibidas como un mensaje de texto**

Cuando se reciben las opciones de servicio como un mensaje de texto, aparece en pantalla *Opciones de servicio recibidas*.

•Para guardar y activar las opciones recibidas, pulse **Opciones** y seleccione *Guardar*.

Si no hay una opción guardada en *Opcs. de ser- vicio activas*, las opciones se guardan en el primer conjunto de conexiones libre y quedarán activadas.

- •Para descartar las opciones recibidas, pulse **Opciones** y seleccione *Descartar*.
- • Para ver primero las opciones recibidas, pulse **Opciones** y seleccione *Ver*. Para guardar las opciones, pulse **Guardar**.

#### **Introducción manual de las opciones de servicio**

- 1. Pulse **Menú**, seleccione *Servicios* y, a continuación, *Opciones*.
- 2. Seleccione *Opcs. de ser- vicio activas*.

Deberá activar el conjunto en el que desea guardar las opciones de servicio. Un conjunto consiste en un grupo de opciones necesarias para establecer una conexión con un servicio WAP.

- 3. Desplácese hasta el conjunto que desea activar y pulse **Activar**.
- 4. Seleccione *Editar opciones de servicio activas*.

Seleccione las opciones de servicio una por una e introduzca todas las opciones requeridas.

- *Nombre de opciones* introduzca el nuevo nombre para el conjunto de opciones y pulse **OK**.
- *Página de inicio*: introduzca la dirección de la página de inicio del servicio WAP que desee utilizar y pulse **OK**.
- *Modo de sesión*: seleccione *Permanente* o *Temporal*.
- *Seguridad de conexión*: seleccione *Sí* o *No*.

Si la seguridad de conexión está definida como *Sí*, el teléfono intenta utilizar una conexión segura con el servicio WAP. Si no existe ninguna conexión segura disponible, no se realizará la conexión. Si desea conectarse de todos modos, incluso con una conexión no segura, debe definir la seguridad de conexión como *No*.

• *Portador de datos*: seleccione *Datos GSM* o *GPRS*. Para obtener información sobre precios, velocidad de conexión o cualquier otra cuestión, póngase en contacto con su operador de red o proveedor de servicios.

Si el portador de datos seleccionado es *Datos GSM*:

- •*Número de marcado*: introduzca el número de teléfono y pulse **OK**.
- **Funciones due se indican a continuación dependen del portador de datos seleccionado:**<br>
Si el portador de datos seleccionado es *Datos GSM*:<br>
 *Número de marcado*: introduzca el número de teléfono y pulse OK.<br>
 *Direcció* • *Dirección de IP* - introduzca la dirección y pulse **OK**. La dirección IP puede proporcionársela su operador de red o proveedor de servicios.
- •*Tipo de autentificación*: seleccione *Segura* o *Normal*.
- •*Tipo de llamada de datos*: seleccione *Analógica* o *RDSI*.
- • *Velocidad de llamada datos*: seleccione la velocidad que desee utilizar o seleccione *Automática*. La opción *Automática* sólo está disponible si se encuentra seleccionada la opción *Analógica* para el tipo de llamada de datos. La velocidad real de la llamada de datos depende del proveedor de servicios.
- *Tipo de inicio de sesión*: seleccione *Manual* o *Automático*. Si selecciona *Automático*, el tipo de inicio de sesión utiliza el nombre de usuario y la contraseña introducidos en las opciones siguientes. Si selecciona *Manual*, deberá introducir la información de inicio de sesión al establecer una conexión.
- •*Nombre de usuario*: introduzca el nombre de usuario y pulse **OK**.
- •*Contraseña*: introduzca la contraseña y pulse **OK**.

Si el portador de datos seleccionado es *GPRS*:

• *Conexión GPRS*: seleccione *Siemp. en línea* o *Cuando neces.*.

Si selecciona *Siemp. en línea*, el teléfono se registrará automáticamente en una red GPRS cuando lo encienda. El inicio de una aplicación de marcación WAP o PC crea la conexión entre el teléfono y la red lo que permite la transferencia de datos. Cuando finaliza la aplicación, la conexión GPRS finaliza pero permanece el registro en la red GPRS.

Si selecciona *Cuando neces.*, la conexión GPRS se establece al realizar la conexión con un servicio WAP y finaliza al mismo tiempo que ésta.

• *Punto de acceso de GPRS*: introduzca el nombre del punto de acceso y pulse **OK**.

Se precisa el nombre de un punto de acceso para establecer una conexión con una red GPRS. El nombre del punto de acceso puede proporcionárselo su operador de red o proveedor de servicios.

- *Dirección de IP* introduzca la dirección y pulse **OK**. La dirección IP puede proporcionársela su operador de red o proveedor de servicios.
- *Tipo de autentificación*: seleccione *Segura* o *Normal*.
- *Tipo de inicio de sesión*: seleccione *Manual* o *Automático*. Si selecciona *Manual* cuando la opción *Conexión GPRS* está definida como *Siemp. en línea*, se desactivará la conexión *Siemp. en línea*.
- *Nombre de usuario*: introduzca el nombre de usuario y pulse **OK**.
- *Contraseña*: introduzca la contraseña y pulse **OK**.

## <span id="page-102-0"></span>Establecimiento de una conexión con un servicio WAP

En primer lugar, asegúrese de que se encuentran activadas las opciones del servicio WAP que desea utilizar. Para activar las opciones:

Establecimiento de una conexión con un servicio WAP<br>En primer lugar, asegúrese de que se encuentran activadas las opciones del servicio WAP que desea<br>utilizar. Para activar las opciones:<br>Pulse Menú, seleccione *Servicios* • Pulse **Menú**, seleccione *Servicios* y, a continuación, seleccione *Opciones*. Seleccione *Opcs. de servicio activas*, desplácese hasta el conjunto que desee activar y pulse **Activar**.

En segundo lugar, establezca una conexión con el servicio WAP. Existen tres modos de establecer la conexión:

• Abra la página de inicio del servicio WAP:

Pulse **Menú**, seleccione *Servicios* y, a continuación, seleccione *Inicio*.

**Sugerencia:** Para abrir de forma rápida la página de inicio de un servicio WAP:

Con la pantalla en blanco, mantenga pulsada la tecla  $\sqrt{2}$ .

#### $\Omega$

• Seleccione una de las opciones de favoritos del servicio WAP:

Pulse **Menú**, seleccione *Servicios*, *Favoritos*, y seleccione una de las opciones.

Si la opción seleccionada no funciona con las opciones de servicio que se encuentran activas, active otro conjunto de opciones de servicio e inténtelo de nuevo.

O

• Introduzca la dirección del servicio WAP:

Pulse **Menú**, seleccione *Servicios* y, a continuación, *Ir a dirección*. Introduzca la dirección del servicio WAP, utilice  $\blacktriangleright$  para introducir caracteres especiales, y pulse OK.

Recuerde que no es necesario añadir el prefijo http:// delante de la dirección, ya que se añadirá automáticamente.

## <span id="page-103-0"></span>**Navegación por las páginas de un servicio WAP**

Una vez establecida una conexión con un servicio WAP, puede comenzar a navegar por sus páginas WAP. La función de las teclas del teléfono puede variar según los distintos servicios WAP. Siga las instrucciones que aparecen en pantalla. Para obtener más información, póngase en contacto con su proveedor de servicios WAP.

Observe que, si se encuentra activada la opción GPRS como portador de datos, en la esquina superior izquierda de la pantalla aparecerá el indicador **de durante la navegación. Si hay una llamada entrante** (o saliente) durante una conexión GPRS, aparecerá el indicador  $\mathbb{S}_1$  en la parte superior derecha de la pantalla. La conexión GPRS se suspenderá.

#### **Directrices generales para el uso de las teclas del teléfono**

- Utilice las teclas de desplazamiento  $\swarrow$  y  $\curvearrowright$  para navegar por la página WAP.
- Para seleccionar un elemento resaltado, pulse  $\mathbf{\odot}$ .
- Para introducir letras y números, pulse las teclas  $\mathbb{C} \rightarrow$   $\mathbb{C}^{\text{max}}$ . Para insertar caracteres especiales, pulse la tecla  $\left(\begin{matrix} \ast \\ \ast \end{matrix}\right)$ .
- Algunas de las opciones siguientes, o todas ellas, se encuentran disponibles mientras existe una conexión WAP en curso. Pulse **Opciones** y seleccione la opción que desee.

*Inicio*: para volver a la página de inicio del servicio WAP

*Favoritos*: para ver la lista de favoritos. Para obtener información más detallada, véase [Favoritos](#page-107-0) en la página [108](#page-107-0).

*Editar* / *Abrir fila* / *Abrir enlace* / *Abrir lista*: para introducir texto o seleccionar un elemento resaltado en la página WAP.

*Añadir favorito*: para añadir la página WAP actual a la lista de favoritos.

*Buzón entrada*: para ver la lista de mensajes de servicio. Véase [Buzón de entrada](#page-108-0) en la página [109](#page-108-0).

*Opcs. aspecto*. Para ver información detallada, véase [Opciones de aspecto del explorador WAP](#page-105-0) en la página [106](#page-105-0).

*Opciones de cookies*. Para ver información detallada, véase [Descarga de opciones](#page-106-0) en la página [107](#page-106-0).

*Ir a dirección:* para introducir la dirección del servicio WAP que desee.<br> *Buzón entrada:* para ver la lista de mensajes de servicio. Véase Buzón de entrada en la página 109.<br> *Opcs. aspecto.* Para ver información detall *Usar número*: permite copiar un número de la página WAP actual para guardarlo o llamar a él (además, finaliza la conexión WAP). Si la página WAP contiene varios números, puede seleccionar el que desee.

*Cargar*: para volver a cargar y actualizar la página WAP actual.

*Borrar la caché*. Para ver información detallada, véase [Memoria caché](#page-109-0) en la página [110](#page-109-0).

*Info. seguridad*: para ver información de seguridad sobre la conexión WAP actual y el servidor.

*Salir*: para terminar la navegación y finalizar la llamada.

#### **Llamada directa WAP**

Algunas páginas WAP admiten funciones a las que puede acceder mientras navega. Esto aparece indicado en la página WAP. Por ejemplo, también puede:

- •Realizar una llamada de voz mientras se encuentra en una página WAP.
- •Enviar tonos DTMF mientras hay una llamada de voz en curso.
- •Guardar en la guía un nombre y un número de teléfono desde una página WAP.

El teléfono pide confirmación antes de llevar a cabo la función.

## <span id="page-105-1"></span>**Finalización de una conexión WAP**

Mientras utiliza un servicio WAP, pulse **Opciones** y seleccione *Salir*. Cuando aparezca en pantalla *¿Desea dejar de navegar?*, pulse **Sí**.

Como método alternativo, pulse  $\leq$ . Si el portador de datos seleccionado es *Datos GSM*, pulse dos veces  $\ll$ .

El teléfono finaliza la llamada y la conexión con el servicio WAP.

## <span id="page-105-0"></span>**Opciones de aspecto del explorador WAP**

1. **Si no existe ninguna conexión WAP en curso**:

Pulse **Menú**, seleccione *Servicios*, *Opciones* y, a continuación, *Opciones de aspecto*.

**Si existe una conexión WAP en curso**:

Pulse **Opciones** y seleccione *Opcs. aspecto*.

- 2. Seleccione *Ajuste de líneas de texto* o *Mostrar imágenes*.
- 3. Seleccione *Activado* o *Desactivado* para la opción *Ajuste de líneas de texto* y *Sí* o *No* para *Mostrar imágenes*.

Si la opción *Ajuste de líneas de texto* está definida como *Activado*, el texto pasa a la línea siguiente si no se puede mostrar en una línea.

Si la opción *Mostrar imágenes* está definida como *No*, no aparecerá ninguna imagen de la página WAP. De este modo resulta más rápida la navegación por páginas WAP que contienen una gran cantidad de imágenes.

El teléfono se puede configurar para que admita o rechace la recepción de «cookies».

<span id="page-106-0"></span>**Funciones<br>
El teléfono se puede configurar para que admita o rechace la recepción de «cookies».<br>
El término «cookie» sirve para designar una serie de datos guardados por una página WAP en la<br>
memoria caché del explorador** El término «cookie» sirve para designar una serie de datos guardados por una página WAP en la memoria caché del explorador del teléfono. Los datos pueden ser, por ejemplo, la información de usuario o las preferencias de navegación. Estos datos se guardarán hasta que se borre la memoria caché, véase [Memoria caché](#page-109-0) en la página [110.](#page-109-0)

1. **Si no existe ninguna conexión WAP en curso**:

Pulse **Menú**, seleccione *Servicios*, *Opciones* y, a continuación, *Opciones de cookies*.

**Si existe una conexión WAP en curso**:

Pulse **Opciones** y seleccione *Opciones de cookies*.

2. Seleccione *Cookies* y, a continuación, *Permitir* o *Rechazar* para permitir o impedir que el teléfono reciba «cookies».

## <span id="page-107-0"></span>**Favoritos**

Se pueden almacenar hasta 25 direcciones de páginas WAP como favoritos en la memoria del teléfono.

1. **Si no existe ninguna conexión WAP en curso**:

Pulse **Menú**, seleccione *Servicios* y, a continuación, *Favoritos*.

**Si existe una conexión WAP en curso**:

Pulse **Opciones** y seleccione *Favoritos*.

- 2. Desplácese hasta la opción que desee utilizar y pulse **Opciones**.
- 3. Seleccione una de las opciones siguientes:
	- *Ir a* para establecer una conexión con la página WAP asociada con el favorito seleccionado.
	- *Editar* o *Borrar* para modificar o borrar el favorito seleccionado.
	- *Enviar* para enviar el favorito seleccionado a otro teléfono vía SMC, *Vía SMC*.
	- *Favorito nuevo* para crear un nuevo favorito sin conexión con un servicio WAP. Introduzca la dirección y el título de la página WAP y pulse **OK**.

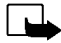

Tenga en cuenta que el teléfono puede tener algunos favoritos preinstalados de sitios no asociados con Nokia. Nokia no garantiza ni respalda estos sitios. Si accede a ellos, deberá tomar algunas precauciones en cuanto a seguridad y contenido, tal como haría con cualquier otro sitio.

### **Recepción de favoritos**

Cuando reciba un favorito como mensaje de texto, pulse **Opciones** y seleccione *Ver* para verlo, *Guardar* para guardarlo o *Descartar* para descartarlo.
El teléfono puede recibir mensajes de servicio (mensajes de difusión) enviados por su proveedor de<br>El teléfono puede recibir mensajes de servicio son notificaciones de titulares de noticias, por ejemplo, y pueden<br>Contener

**Menú**, seleccione *Servicios* y, a continuación, *Buzón entrada*.

**Si existe una conexión WAP en curso**:

Pulse **Opciones** y seleccione *Buzón entrada*.

2. Desplácese hasta el mensaje que desee y pulse **Opciones**.

Seleccione *Cargar* para activar el explorador WML y descargar el contenido indicado.

Seleccione *Detalles* para ver información detallada sobre la notificación de servicio.

Seleccione *Borrar* para borrar la notificación de servicio seleccionada.

### **Para configurar el teléfono de modo que reciba mensajes de servicio**

Pulse **Menú**, seleccione *Servicios*, *Opciones*, *Opciones de buzón entrada de servicio* y, a continuación, *Mensajes de servicio*. Para configurar el teléfono de modo que reciba mensajes de servicio, seleccione *Activada*. Si selecciona *Desactivada*, el teléfono no recibirá mensajes de servicio.

## **Memoria caché**

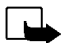

**Nota:** La información o servicios a los que ha accedido se almacenan en la memoria caché del teléfono. Una caché es una memoria intermedia, que se emplea para guardar datos de forma temporal. Si ha intentado acceder o ha accedido a información confidencial que exige contraseñas (por ejemplo, su cuenta bancaria), vacíe la caché del teléfono después de cada uso.

**Para borrar la memoria caché cuando no existe ninguna conexión WAP en curso**:

Pulse **Menú**, seleccione *Servicios* y, a continuación, *Borrar la caché*.

**Para borrar la memoria caché cuando no existe ninguna conexión WAP en curso**:

Pulse **Opciones** y seleccione *Borrar la caché*.

### **Indicador de seguridad**

Si el indicador de seguridad  $\blacksquare$  aparece durante una conexión WAP, significará que la transmisión de datos entre el teléfono y la pasarela WAP o el servidor WAP (identificados mediante la *Dirección de IP* de la opción *Editar opciones de servicio activas*) está codificada.

No obstante, el indicador de seguridad no indica que la transmisión de datos entre la pasarela y el servidor de contenido (la ubicación en la que se almacena el recurso solicitado) sea segura. Asegurar la transmisión de datos entre la pasarela y el servidor de contenido depende del proveedor de servicios.

Módulo de seguridad<br>
El modulo de seguridad ofrece servicios de seguridad para aplicaciones relacionadas con WAP y<br>
permite el uso de la funcionalidad de firma digital del teléfono. Si existe un módulo de seguridad, éste<br>

### **Firma digital**

Con la funcionalidad de firma digital puede, por ejemplo, firmar digitalmente una factura o un contrato financiero. La firma identifica al usuario mediante la clave privada y el certificado asociado utilizado para realizar la firma, de modo que el uso de la firma digital equivale a la firma de su nombre en una factura, contrato o cualquier otro documento en papel.

Las firmas digitales se inician mediante un código incrustado en una página WAP. Seleccione un vínculo, por ejemplo, el título del libro que desea comprar y su precio. El procedimiento de firma digital comienza y aparece el texto que va a firmar. En este punto, el texto del encabezado es *Leer* y aparecerá el icono de firma digital  $\mathbf{E}$ <sup>2</sup>.

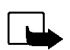

**Nota:** Si no aparece el icono de firma digital, significará que no se cumplen los requisitos de seguridad y, por tanto, no deberá introducir ningún dato personal como PIN de firma.

Para firmar el texto que aparece en pantalla, seleccione **Firmar** cuando haya leído el texto completo.

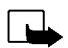

**Nota:** Es posible que el texto ocupe varias pantallas. Asegúrese, por tanto, de que se ha desplazado por todas las pantallas para leer el texto completo antes de firmar.

Seleccione el certificado de usuario que desea utilizar. Introduzca el PIN de firma y pulse **OK**. Como el código PIN no se enviará fuera del teléfono, seguirá siendo secreto. El teléfono muestra el mensaje de confirmación *Código aceptado*. Si ha introducido un PIN erróneo, aparecerá en pantalla el mensaje de error *Código erróneo* y se le solicitará que introduzca de nuevo el código PIN. Una vez mostrado el mensaje de confirmación, el icono de firma digital desaparecerá y continuará la navegación. Es posible que el servicio WAP muestre un mensaje de confirmación de la compra realizada.

### **Certificados**

Existen tres tipos de certificados:

• Certificados de servidor

Los certificados de servidor los envía el servidor al teléfono y su validez se comprueba mediante los certificados de autorización guardados en el teléfono o en el modulo de seguridad. De este modo se garantiza la autenticidad de una pasarela o un servidor WAP.

Si la identidad del servidor WAP o de la pasarela WAP no se puede verificar, si el certificado del servidor WAP o de la pasarela WAP no es auténtico, o si no dispone del certificado de autorización adecuado en el teléfono, aparecerá una nota en la pantalla.

• Certificados de autorización

Algunos servicios WAP, como los servicios bancarios, utilizan certificados de autorización para comprobar firmas o certificados de servidor, u otros tipos de certificado de autorización.

El certificado se puede descargar de una página WAP siempre que el servicio WAP admita el uso de certificados de autorización. Una vez descargado, el certificado se puede ver, guardar o borrar. Si lo guarda, se añadirá a la lista de certificados del teléfono. Los certificados de autorización también pueden estar disponibles en el módulo de seguridad.

### ©2002 Nokia Corporation. All rights reserved. **112**

### •Certificados de usuario **<sup>ú</sup>**

Los usuarios reciben los certificados de usuario de una Autoridad de certificación. Dichos certificados asocian a un usuario con una clave privada determinada en un módulo de seguridad. El emisor de la tarjeta SIM o el proveedor de servicios serán los encargados de guardarlos en este módulo.

### **Opciones del modulo de seguridad**

Pulse **Menú**, seleccione *Servicios*, *Opciones* y, a continuación, *Opciones del módulo de seguridad*. Si no existe ningún módulo de seguridad en el teléfono, aparecerá en pantalla el texto *Insertar módulo de seguridad*.

En el menú *Opciones del módulo de seguridad* se encuentran disponibles las siguientes opciones:

- *Detalles del módulo de seguridad*: muestra la etiqueta, el estado, fabricante y número de serie del modulo de seguridad.
- *Cambiar PIN de firma* muestra una lista de PIN de firma en orden alfabético, en caso de que existan varios en el teléfono. El PIN de firma se entrega con la tarjeta SIM. Seleccione el PIN de firma que desea cambiar. Introduzca el código PIN de firma actual. Pulse **Cambiar** e introduzca el nuevo código dos veces.

Si introduce un código PIN erróneo varias veces, en la pantalla aparecerá *Código PIN bloqueado* y se le solicitará que introduzca el código PUK. Póngase en contacto con su proveedor de servicios para obtener el código PUK e introdúzcalo. Para introducir el código PUK más tarde, deberá intentar antes utilizar el PIN y, a continuación, se le solicitará el código PUK.

# ■ **Servicios SIM (Menú 14)**

Además de las funciones de las que dispone el teléfono, la tarjeta SIM ofrece servicios adicionales, a los que se puede acceder desde el menú 14. El menú 14 sólo aparece si la tarjeta SIM admite las funciones contenidas en él. El nombre y el contenido del menú dependen por completo de los servicios disponibles.

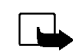

**Nota:** Para más detalles sobre disponibilidad, tarifas e información sobre los servicios SIM, póngase en contacto con el distribuidor de su tarjeta SIM: operador de red, proveedor de servicio u otro distribuidor.

Se puede configurar el teléfono para que muestre los mensajes de confirmación enviados entre el teléfono y la red al utilizar servicios SIM seleccionando la opción *Activadas* del menú 4-4-5, *Confirm. acc. servicio SIM*.

El acceso a estos servicios puede suponer el envío de un mensaje de texto (SMC) o la realización de una llamada telefónica con cargo.

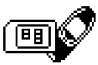

8. Comunicaciones de datos y fax<br>
El teléfono Nokia 6310i permite transferir datos a otros dispositivos compatibles cuando está<br>
conectado a un PC compatible mediante una conexión por infrarrojos, cable o Bluetooth.<br>
Para

## ■ Aplicaciones de comunicación y controladores de módem

En la página Web de Nokia, www.forum.nokia.com, se pueden encontrar los archivos del sistema requeridos para la comunicación de datos, así como las instrucciones para la instalación. También se pueden encontrar documentos que contienen información sobre el modo de configurar dispositivos y aplicaciones para su uso con el teléfono Nokia 6310i.

## **PC Suite**

PC Suite contiene aplicaciones que permiten:

- Gestionar convenientemente varias funciones del teléfono desde el PC.
- Sincronizar contactos y elementos de la agenda entre el teléfono y el Administrador de información personal del PC.
- Crear y editar gráficos de grupos llamantes y mensajes con imágenes.
- Crear nuevas señales de llamada.
- Seleccionar el tipo de conexión utilizada al conectar el PC con el teléfono.
- Realizar copias de seguridad de la información personal del teléfono y guardarlas en el PC o en otro teléfono para recuperar dicha información más tarde.
- •Para instalar aplicaciones de Java en el teléfono desde el PC.

- 
- 

Modem setup<br>
Modem Setup instala los siguientes componentes en el PC:<br>
• Adaptadores de módem de datos y fax para el teléfono Nokia 6310i, que permiten utilizar el<br>
teléfono como un módem en las llamadas de datos y fax.<br>
• velocidad de descarga de 43,2 kbps como máximo, siempre que lo admitan los equipos del operador de la red y el proveedor de servicios Internet.

Recuerde que al enviar datos en modo HSCSD, la batería se consume más rápidamente que con las llamadas de voz o datos normales ya que el teléfono envía datos a mayor velocidad. En caso de un uso continuo, conecte el teléfono a un cargador.

### **Uso de las aplicaciones de comunicaci ón de datos**

- Active la conexión por infrarrojos (Menú 9) o la conexión Bluetooth (Menú 10) del teléfono o conéctelo a otro dispositivo mediante un cable.
- Si utiliza la conexión por infrarrojos, asegúrese de que el puerto de infrarrojos del teléfono está orientado al puerto de infrarrojos del PC.
- Comience a utilizar la aplicación de comunicación de datos en el PC.

Para obtener información sobre el uso de la aplicación, consulte la documentación correspondiente.

Se recomienda no realizar o responder llamadas telefónicas mientras el PC se encuentra conectado, ya que la operación podría interrumpirse.

Para un mejor rendimiento durante las llamadas de datos, sitúe el teléfono en una superficie estable con el teclado hacia abajo. No mueva el teléfono ni lo sostenga en la mano durante una llamada de datos.

# **ón sobre la batería**

## ■ **Carga y descarga**

El teléfono recibe alimentación eléctrica a través de una batería recargable.

¡Observe que el rendimiento completo de una batería nueva únicamente se obtiene después de dos o tres ciclos completos de carga y descarga!

**Información sobre la batería**<br> **Información sobre la batería**<br>
El teléfono recibe alimentación eléctrica a través de una batería recargable.<br>
(Observe que el rendimiento completo de una batería nueva únicamente se obtiene La batería se puede cargar y descargar numerosas veces, pero con el tiempo se gastará. Cuando el tiempo de funcionamiento (conversación y espera) sea notablemente más corto de lo normal, deberá adquirir una batería nueva.

Utilice únicamente las baterías aprobadas por el fabricante del teléfono y recargue las baterías únicamente con los cargadores aprobados por el fabricante. Cuando no utilice el cargador, desconéctelo. No deje la batería conectada a un cargador durante más de una semana ya que la sobrecarga puede acortar su duración. Una batería completamente cargada que no se utilice se descargará por sí sola al cabo de un tiempo.

Las temperaturas extremas pueden afectar a la capacidad de carga de la batería.

Utilice la batería sólo para el fin para el que fue diseñada.

No utilice nunca el cargador o la batería si están deteriorados.

No cortocircuite la batería. Puede producirse un cortocircuito accidental si, por ejemplo, lleva consigo una batería de repuesto en el bolsillo o en el bolso junto a un objeto metálico (una moneda, un clip o un bolígrafo) que ocasiona la conexión directa de las terminales + y - de la batería (las bandas metálicas que se encuentran en la parte posterior de la batería). El cortocircuito de las terminales puede dañar la batería o el objeto que esté conectado a ella.

Si deja la batería en lugares calientes o fríos como, por ejemplo, en un vehículo completamente cerrado en verano o en invierno, reducirá la capacidad y la duración de la batería. Intente mantener siempre la batería entre 15 °C y 25 °C. Un teléfono con la batería demasiado fría o caliente puede no funcionar temporalmente, incluso si ésta se encuentra completamente cargada. El rendimiento de la batería se ve particularmente limitado con temperaturas inferiores al punto de congelación.

¡No deseche las baterías tirándolas al fuego!

Deseche las baterías de acuerdo con las normativas locales (por ejemplo, recíclelas). No tire las baterías a la basura.

**120**

©2002 Nokia Corporation. All rights reserved.

CUIDADO Y MANTENIMIENTO<br>
Este teléfono es un producto de diseño y fabricación excelentes y debe tratarse con cuidado. Las sugerencias que se<br>
incluyen a continuación le ayudarán a cumplir las condiciones de garantía y a d años.

- •Mantenga el teléfono y todas sus piezas y accesorios fuera del alcance de los niños.
- • Mantenga el teléfono seco. La lluvia, la humedad y los líquidos contienen minerales que pueden oxidar los circuitos electrónicos.
- •No utilice ni guarde el teléfono en lugares sucios o polvorientos. Las piezas móviles podrían dañarse.
- • No guarde el producto en lugares calientes. Las altas temperaturas pueden reducir la duración de los dispositivos electrónicos, dañar las baterías y deformar o derretir algunos plásticos.
- • No guarde el producto en lugares fríos. Cuando el teléfono recupera su temperatura normal, puede formarse humedad en su interior, lo cual puede dañar las placas de los circuitos electrónicos.
- •No intente abrir el producto. La manipulación del teléfono por personas no especializadas puede dañarlo.
- • No deje caer, golpee ni mueva bruscamente el producto. Si lo manipula bruscamente, pueden romperse las placas de circuitos internos.
- •No utilice productos químicos perjudiciales, disolventes ni detergentes fuertes para limpiar el teléfono.
- •No pinte el teléfono. La pintura puede obstruir las piezas móviles e impedir un funcionamiento correcto.
- • Emplee únicamente la antena suministrada o una antena de recambio aprobada. Las antenas, las alteraciones y los elementos anexionados sin autorización podrían dañar el teléfono y pueden constituir una violación de las normativas sobre aparatos de radio.

Todas estas recomendaciones se aplican de igual forma al teléfono, la batería, el cargador y todos los accesorios. Si alguno de estos no funciona correctamente, llévelo al distribuidor autorizado más cercano. El personal le ayudará a resolver su problema y, si es preciso, le ofrecerá servicio técnico.

# **IMPORTANTE INFORMACI ÓN SOBRE SEGURIDAD**

### **Seguridad en carretera**

No utilice el teléfono móvil mientras conduce. Coloque siempre el teléfono en su soporte, no lo deje en el asiento del copiloto o en un lugar donde pueda soltarse en caso de colisión o parada repentina.

Recuerde: ¡La precaución en carretera es lo principal!

### ■ **Entorno operativo**

Respete la normativa especial vigente de la zona donde se encuentre y apague el teléfono siempre que esté prohibido su uso, cuando pueda causar interferencias o resultar peligroso.

Utilice el teléfono sólo en las posiciones normales de funcionamiento.

Algunos componentes son magnéticos. El teléfono puede atraer materiales metálicos, y las personas con audífono no deberían acercarse el teléfono al oído si llevan puesto el audífono. Fije siempre el aparato telefónico en su soporte, ya que las piezas metálicas pueden ser atraídas por el audífono. No coloque tarjetas de crédito ni otros medios de almacenamiento magnéticos cerca del teléfono, ya que la información guardada en éstos podría borrarse.

### **Dispositivos electrónicos**

La mayoría de los equipos electrónicos modernos están protegidos contra las señales de radiofrecuencia (RF). Sin embargo, existen determinados equipos electrónicos que pueden no estar protegidos contra las señales RF de su teléfono móvil.

Marcapasos<br>
Los fabricantes de marcapasos recomiendan mantener una distancia mínima de 20 cm entre un teléfono móvil y el<br>
marcapasos con el fin de evitar posibles interferencias con este último. Estas recomendaciones prov

- 
- 
- 
- 

### **Aparatos de audición**

Algunos teléfonos móviles digitales pueden interferir con determinados audífonos. Si se produce este tipo de interferencias, póngase en contacto con su proveedor de servicio.

### **Otros aparatos médicos**

Los equipos de radiotransmisión, incluidos los teléfonos celulares, pueden interferir en la funcionalidad de aparatos médicos que no estén protegidos adecuadamente. Consulte con un médico o con el fabricante del aparato médico para determinar si están correctamente protegidos contra las señales externas RF o para que le aclaren cualquier duda. Apague el teléfono en los lugares específicos de los centros sanitarios donde se le indique. Es probable que en los hospitales y centros sanitarios se utilicen equipos sensibles a las señales externas RF.

Las señales RF pueden afectar a los sistemas electrónicos de vehículos de motor que no estén bien instalados o protegidos (por ejemplo, sistemas electrónicos de inyección, sistemas electrónicos de frenos anti-bloqueo (ABS), sistemas electrónicos de control de velocidad, sistemas de airbag). Verifique estos aspectos de su vehículo con el fabricante o con su representante. También puede consultar al fabricante sobre los equipos que hayan sido incorporados con posterioridad en su vehículo.

### **Notas informativas**

**Vehículos**

Desconecte el teléfono donde se lo indiquen las notas informativas.

### **Zonas potencialmente explosivas**

Desconecte el teléfono en áreas donde puedan producirse explosiones, y obedezca todas las señales e instrucciones. Las chispas en estas áreas pueden originar explosiones o incendios que causen daños personales o incluso la muerte.

Se informa a los usuarios que deben apagar el teléfono en las gasolineras (áreas de servicio) y respetar las restricciones de uso de los equipos de radio en los depósitos de combustible (áreas de almacenamiento y distribución de combustible), en las plantas químicas y en los lugares donde se realicen explosiones.

Las zonas donde pueden producirse explosiones están a menudo, pero no siempre, claramente indicadas. Entre ellas se incluyen cubiertas de barcos; instalaciones de almacenamiento y transporte de productos químicos; vehículos que utilizan gas de petróleo licuado (como propano o butano); áreas donde el aire contiene partículas o elementos químicos, como grano, polvo o partículas metálicas; y otras áreas donde normalmente se le pide que apague el motor del vehículo.

### ©2002 Nokia Corporation. All rights reserved. **124**

Vehículos<br>
Sólo el personal cualificado debe reparar el teléfono, o instalarlo en un vehículo. Si la instalación o la reparación no<br>
son correctas, pueden resultar peligrosas y anular la garantía que se aplica a la unidad.

Está prohibido usar el teléfono mientras se vuela. Apague el teléfono antes de embarcar en un vuelo. El uso de teléfonos móviles en un avión puede resultar peligroso para el funcionamiento del mismo, e interrumpir la conexión de la red del teléfono móvil, además de ser ilegal.

El incumplimiento de estas instrucciones puede ocasionar la suspensión o la negativa del servicio telefónico celular para el transgresor, el inicio de una acción legal o ambas cosas.

### ■ **Llamadas de emergencia**

### **Importante:**

Este teléfono, como cualquier teléfono móvil, funciona con señales de radio, redes inalámbricas y terrestres, y funciones programadas por el usuario. Por eso, no se puede garantizar que las conexiones funcionen en todas las condiciones. Por tanto, no debe depender nunca únicamente de un teléfono móvil para comunicaciones importantes (por ejemplo, urgencias médicas).

Quizá no se puedan efectuar llamadas de emergencia en todas las redes de teléfonos móviles o cuando se utilizan determinados servicios de red o funciones del teléfono. Consúltelo con los proveedores de servicios locales.

### **Para hacer una llamada de emergencia:**

1. Si el teléfono no está encendido, enciéndalo. Compruebe que la intensidad de señal sea la adecuada.

Algunas redes pueden precisar que se coloque una tarjeta SIM válida en el teléfono.

- 2. Pulse  $\bigcirc$  tantas veces como sea necesario (por ejemplo, para salir de una llamada, salir de un menú, etc.) para borrar la pantalla y proceder a llamar.
- 3. Teclee el número de emergencia de la localidad en la que se encuentre (p. ej. 112 o cualquier otro número de emergencia oficial). Los números de emergencia pueden variar en cada localidad.
- 4. Pulse la tecla  $\odot$ .

Si algunas funciones están activas, puede que necesite desactivarlas antes de poder efectuar una llamada de emergencia. Consulte esta guía y a su proveedor de servicio celular local.

Al realizar una llamada de emergencia, no olvide especificar toda la información necesaria con la mayor precisión posible. Recuerde que el teléfono móvil puede ser el único medio de comunicación en el lugar de un accidente: no interrumpa la comunicación hasta que se lo indiquen.

■ Certificación de la Tasa Específica de Absorción (SAR)<br>
ESTE MODELO DE TELÉFONO CUMPLE LOS REQUISITOS DE LA UE SOBRE EXPOSICIÓN A ONDAS DE RADIO.<br>
Su teléfono móvil es un radiotransmisor y radiorreceptor. Está diseñado

Europea es de 2,0 W/kg.\* Las pruebas de SAR se realizan en posiciones de funcionamiento estándar, mientras el teléfono transmite al máximo nivel certificado de potencia en todas las bandas de frecuencia probadas. Aunque la SAR se determina al máximo nivel certificado de potencia, la tasa real del teléfono en funcionamiento suele estar bastante por debajo del valor máximo. Esto se debe a que el teléfono está diseñado para funcionar a diversos niveles de potencia y para emplear exclusivamente la potencia necesaria para conectar con la red. En general, cuanto más cerca esté de una antena de telefonía móvil, menor es la emisión de energía.

Antes de que un modelo de teléfono esté disponible para su venta al público, debe mostrar que cumple con la directiva europea sobre equipos terminales de telecomunicaciones. Esta directiva contempla como requisito esencial la protección de la salud y la seguridad del usuario y de cualquier otra persona. El valor más elevado de SAR para el modelo de teléfono después de probar su cumplimiento con el estándar es de 0,82 W/kg. Aunque haya diferencias entre los índices de SAR de distintos teléfonos y en diversas posiciones, todos cumplen los requisitos de la UE en cuanto la exposición a la radiofrecuencia.

\*El límite de SAR para teléfonos móviles utilizados por la población es de 2,0 vatios/kilogramo (W/kg) de media sobre diez gramos de tejido. El límite incorpora un considerable margen de seguridad que aporta protección adicional para la población y tiene en cuenta cualquier variación de las medidas. Los valores de la tasa específica de absorción (SAR) dependen de los requisitos de información nacionales y de la banda de la red. Para obtener información de la tasa específica de absorción en otras regiones, consulte la información sobre el producto en www.nokia.com.

©2002 Nokia Corporation. All rights reserved. **128**

### **GARANTIA RESTRINGIDA DE FABRICANTE PARA EUROPA & AFRICA**

La presente garantía será de aplicación en parte de la Región de Europa y Africa de Nokia Mobile Phones, a menos que exista una garantía local. Nokia Corporation, Nokia Mobile Phones ("Nokia"), garantiza que este producto NOKIA ("El Producto") se halla, en el momento de su primera compra, libre de defectos en sus materiales, diseño y mano de obra, bajo los siguientes términos y condiciones:

- 1. La presente garantía restringida se otorga al consumidor final del Producto ("El Cliente"). No excluye ni limita i) cualquier derecho legalmente reconocido al Cliente, ni ii) cualesquiera de los derechos que ostente el Cliente respecto del vendedor/distribuidor del Producto.
- 2. El período de garantía es de doce (12) meses contados a partir de la fecha de compra del Producto por el primer Cliente. En el supuesto de venta posterior o cambio de propietario/usuario, dicho período de garantía continuará por el plazo de tiempo que reste del periodo original de doce (12) meses que, en cualquier caso, permanecerá invariable. La presente garantía es válida y aplicable únicamente en los siguientes países: cualquier estado miembro de la Unión Europea, Bosnia, Bulgaria, Chipre, Croacia, Eslovaquia, Eslovenia, Estonia, Hungría, Islandia, Israel, Letonia, Lituania, Macedonia, Malta, Noruega, Polonia, República Checa , Rumanía, Suiza y Turquía.
- 3. Durante el periodo de garantía, Nokia o su servicio técnico autorizado reparará o reemplazará, a discreción de Nokia, el Producto defectuoso. Nokia entregará al Cliente bien el Producto reparado bien otro Producto en buen estado de funcionamiento. Todos aquellos componentes u otros equipos que hayan sido reemplazados, pasarán a ser propiedad de Nokia.
- 4. No se otorgará una extensión o renovación del periodo de garantía en los Productos reparados o reemplazados.
- 5. La presente garantía restringida no cubrirá carcasas pintadas u otros componentes personalizados. En aquellos casos en que se requiera activación o desactivación del SIM-lock de un operador, Nokia remitirá al Cliente al operador en cuestión para activar o desactivar el SIM-lock, antes de proceder a la reparación o sustitución del Producto.
- 6. La presente garantía restringida no cubrirá el deterioro debido al uso normal. La presente garantía restringida tampoco será aplicable en los siguientes supuestos:

(i) Que el defecto del Producto se deba a: uso contrario al indicado en el manual de usuario; manipulación violenta; exposición a la humedad, a condiciones térmicas o ambientales extremas, o a cambios súbitos de tales condiciones; corrosión; oxidación; modificaciones o conexiones no autorizadas; reparaciones o aperturas del Producto no autorizadas; reparaciones hechas con repuestos no autorizados; mal uso; instalación inadecuada; accidentes; meteoros; derramamiento de alimentos o líquidos; acción de productos químicos u otros actos que estén fuera del razonable control de Nokia (incluyendo aunque no limitado a deficiencias de componentes consumibles, tales como baterías, las cuales, por su naturaleza, tienen un periodo de vida

limitado, y daños o roturas de las antenas) a menos que el defecto haya sido directamente causado por defectos de materiales, diseño o mano de obra.

(ii) Que Nokia o su servicio técnico autorizado no hubiesen sido informados por el Cliente del defecto en el plazo de treinta (30) días desde la aparición del mismo dentro del periodo de garantía.

(iii) Que el Producto no hubiese sido entregado a Nokia o a su servicio técnico autorizado en el plazo de treinta (30) días desde la aparición del defecto dentro del periodo de garantía.

(iv) Que el número de serie del Producto, el código de fecha de fabricación del accesorio o el número de IMEI hubiesen sido eliminados, borrados total o parcialmente, alterados, o que resulten ilegibles.

(v) Que el defecto sea causado por un funcionamiento deficiente de la red celular.

(vi) Que el defecto se deba a que el Producto hubiese sido utilizado con o conectado a un accesorio no fabricado o suministrado por Nokia; o que hubiese sido utilizado para un uso distinto del previsto.

(vii) Que el defecto hubiese sido causado por cortocircuito de la batería, o rotura del sellado del compartimento de la batería, o que las células se hayan roto o estropeado, o que la batería haya sido utilizada en un producto distinto de aquel para el que se ha especificado; o

(viii) Que el software del Producto requiera de actualización debido a modificaciones en los parámetros de la red celular.

- 7. Al objeto de reclamar la presente garantía restringida, el Cliente deberá presentar alternativamente: (i) un certificado original de garantía legible y no modificado donde se indique claramente el nombre y domicilio del vendedor, la fecha y lugar de compra, el tipo de Producto y el IMEI u otro número de serie; o (ii) una factura de compra original legible y no modificada que contenga la misma información, en caso de que la factura de compra sea presentada al vendedor/distribuidor del Producto.
- 8. La presente garantía restringida es el único y exclusivo derecho del Cliente frente a Nokia, así como la única y exclusiva responsabilidad de Nokia respecto del Cliente en lo referente a defectos o mal funcionamiento del Producto. Esta garantía restringida reemplaza a cualquier otra garantía o responsabilidad, sea esta verbal, escrita (que no sea legalmente imperativa), estatutaria, contractual, extracontractual o cualquier otra. Nokia no será responsable en ningún caso de cualesquiera daños directos, indirectos, consecuenciales y/o accesorios, ni de perjuicios, incluido lucro cesante, ni de costes y gastos. Nokia tampoco será responsable en ningún caso de cualesquiera daños directos, costes y gastos, si el Cliente es una persona jurídica
- 9. Cualquier cambio o modificación de la presente garantía restringida requiere el acuerdo previo y por escrito de Nokia.

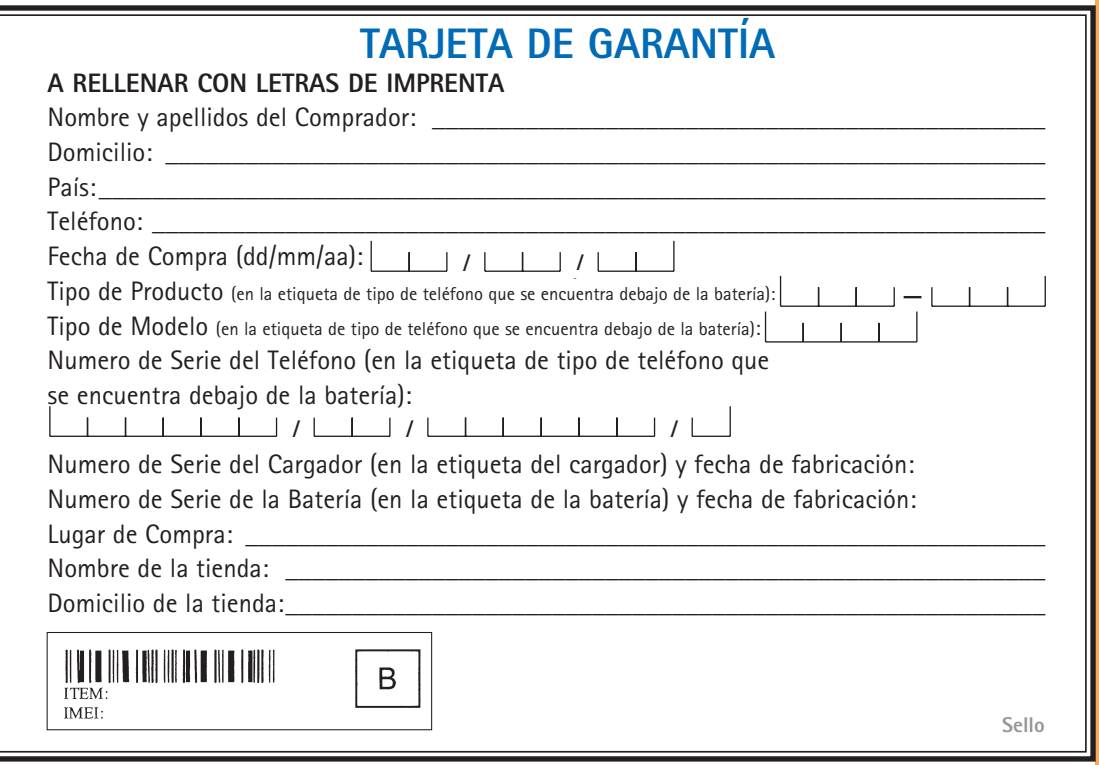